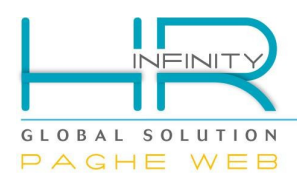

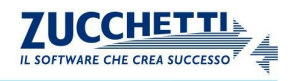

# *LA GESTIONE DEL "CALENDARIO DIFFERITO"*

Documento aggiornato al 15 Aprile 2014 Applicativi coinvolti: **PAGHE WEB**

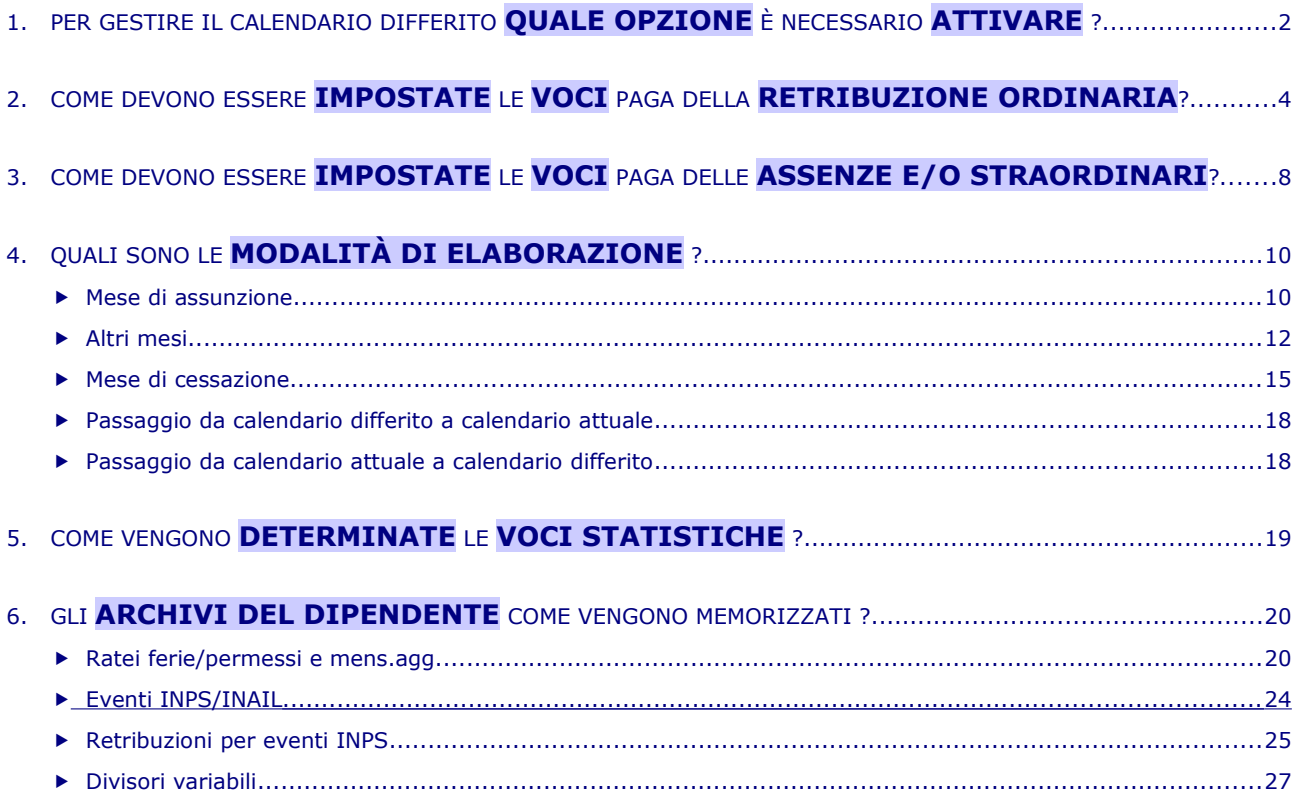

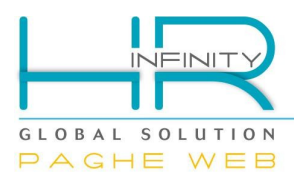

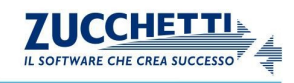

## <span id="page-1-0"></span>**1. PER GESTIRE IL CALENDARIO DIFFERITO QUALE OPZIONE È NECESSARIO ATTIVARE ?**

La gestione del calendario differito permette la liquidazione delle presenze nel mese successivo a quello relativo alle timbrature, quindi per esempio, nel mese di elaborazione cedolino di Aprile vengono liquidate le presenze relative alle timbrature di Marzo, nel mese di elaborazione cedolino di Maggio vengono liquidate le timbrature di Aprile e così per tutti i mesi.

Si ha la possibilità di abbinare l'utilizzo del calendario differito a tutti i dipendenti di un'azienda oppure di personalizzarlo sul singolo dipendente.

La scelta avviene in "Azienda/Ente" (*PagheWeb/Anagrafici*) sezione "Paghe – Retribuzione – Ratei/Foglio ore", check "*Presenze differite*". Questo dialogo è storicizzato quindi tale informazione ha validità dal mese di inizio validità della storicizzazione anagrafica che si sta consultando.

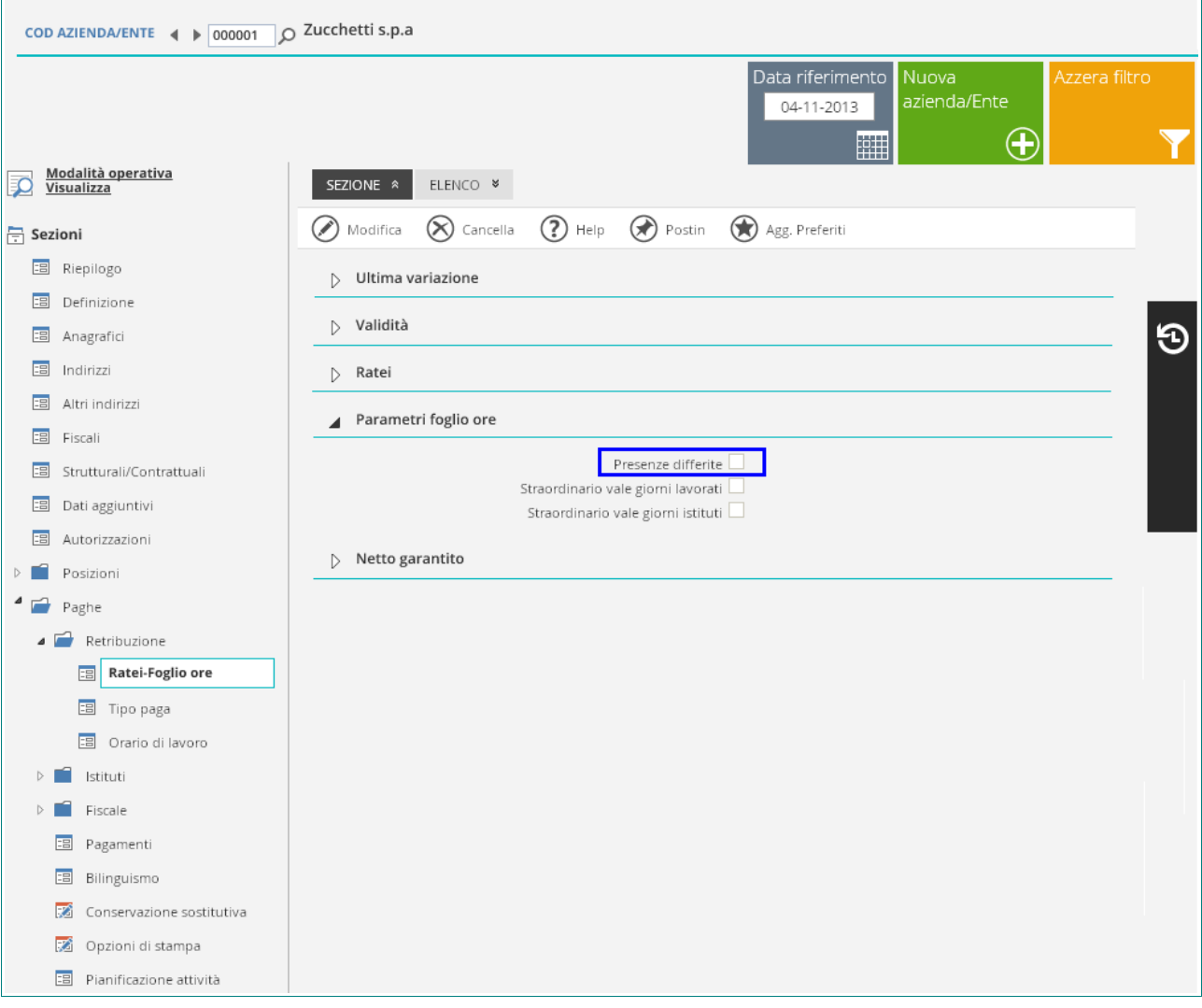

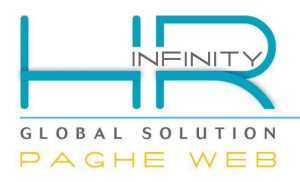

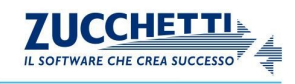

La gestione del calendario differito può essere impostata anche nel "Rapporto di lavoro" (*PagheWeb/Anagrafici*) sezione "Paghe – Retribuzione - Parametri aggiuntivi", campo "*Presenze differite*" e agisce in forzatura rispetto alla scelta in anagrafico azienda/ente; il campo può essere compilato con uno dei seguenti valori :

- ✔ "*Indicato in anagrafico ditta*" : vale la scelta effettuata in anagrafico azienda/ente;
- ✔ "*Sì*" : indipendentemente dalla scelta effettuata in anagrafico azienda/ente, per il dipendente viene gestito il calendario differito
- ✔ "*No*" : indipendentemente dalla scelta effettuata in anagrafico azienda/ente, per il dipendente viene gestito il calendario attuale e vengono liquidate le presenze relative allo stesso mese di elaborazione.

Questo dialogo è storicizzato quindi tale informazione ha validità dal mese di inizio validità della storicizzazione anagrafica che si sta consultando.

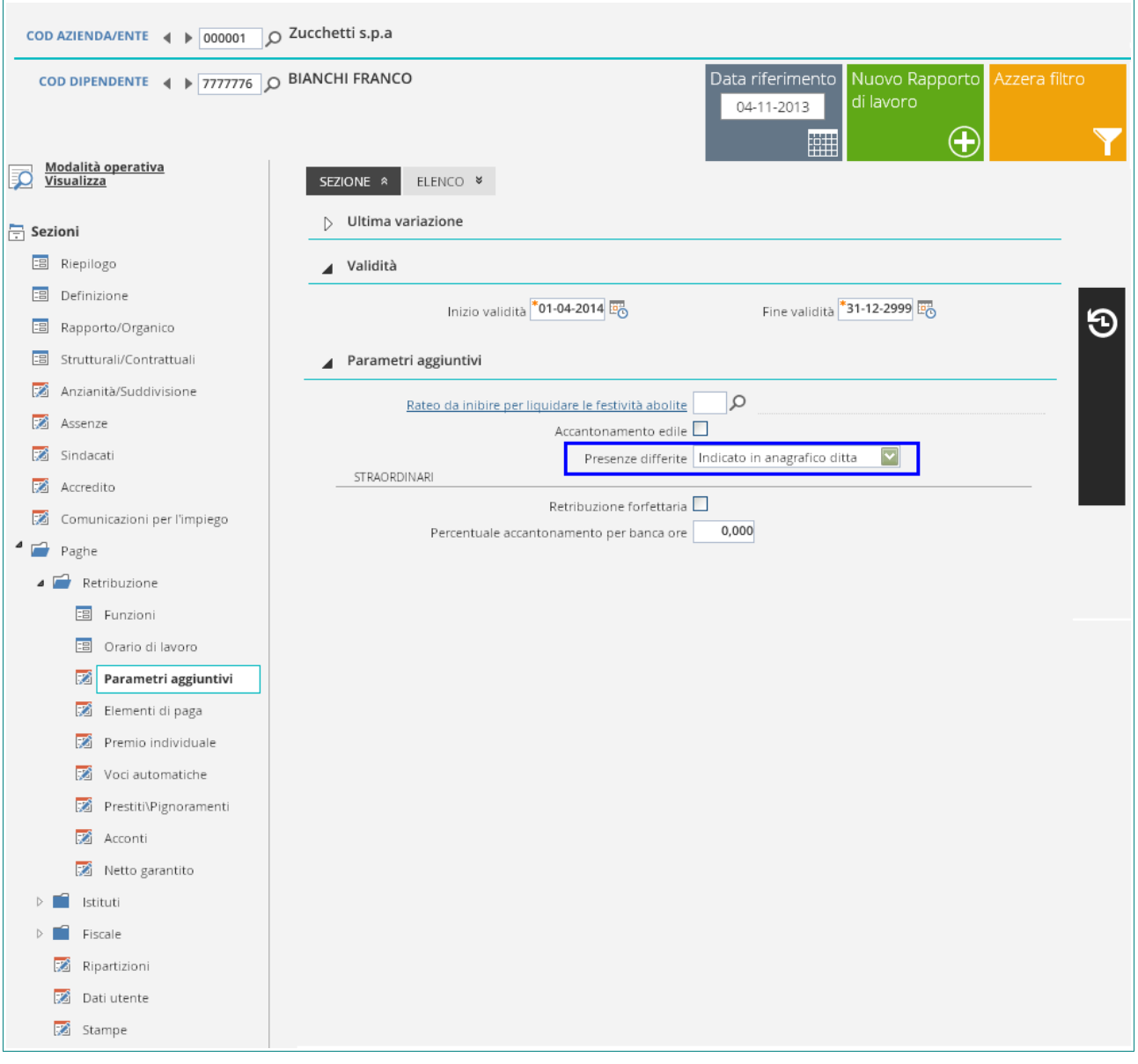

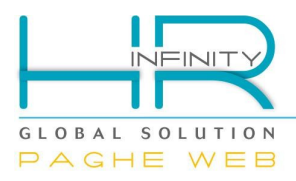

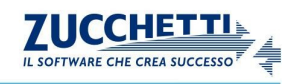

## <span id="page-3-0"></span>**2. COME DEVONO ESSERE IMPOSTATE LE VOCI PAGA DELLA RETRIBUZIONE ORDINARIA?**

La voce che valorizza la retribuzione viene reperita in Gestione contratti" (*PagheWeb/Contratti*), gestione "Parametri retributivi", campo "*Voce per retribuzione ordinaria*"; nel dialogo non è previsto l'inserimento di voci diverse in funzione del tipo calendario in quanto tali informazioni sono presenti in tabella "Voci retributive" (*PagheWeb/Tabelle/Generali*), box collassabile "Voci per dipendenti differiti" del codice voce inserito in questo campo (es. "Z00001 – Retribuzione").

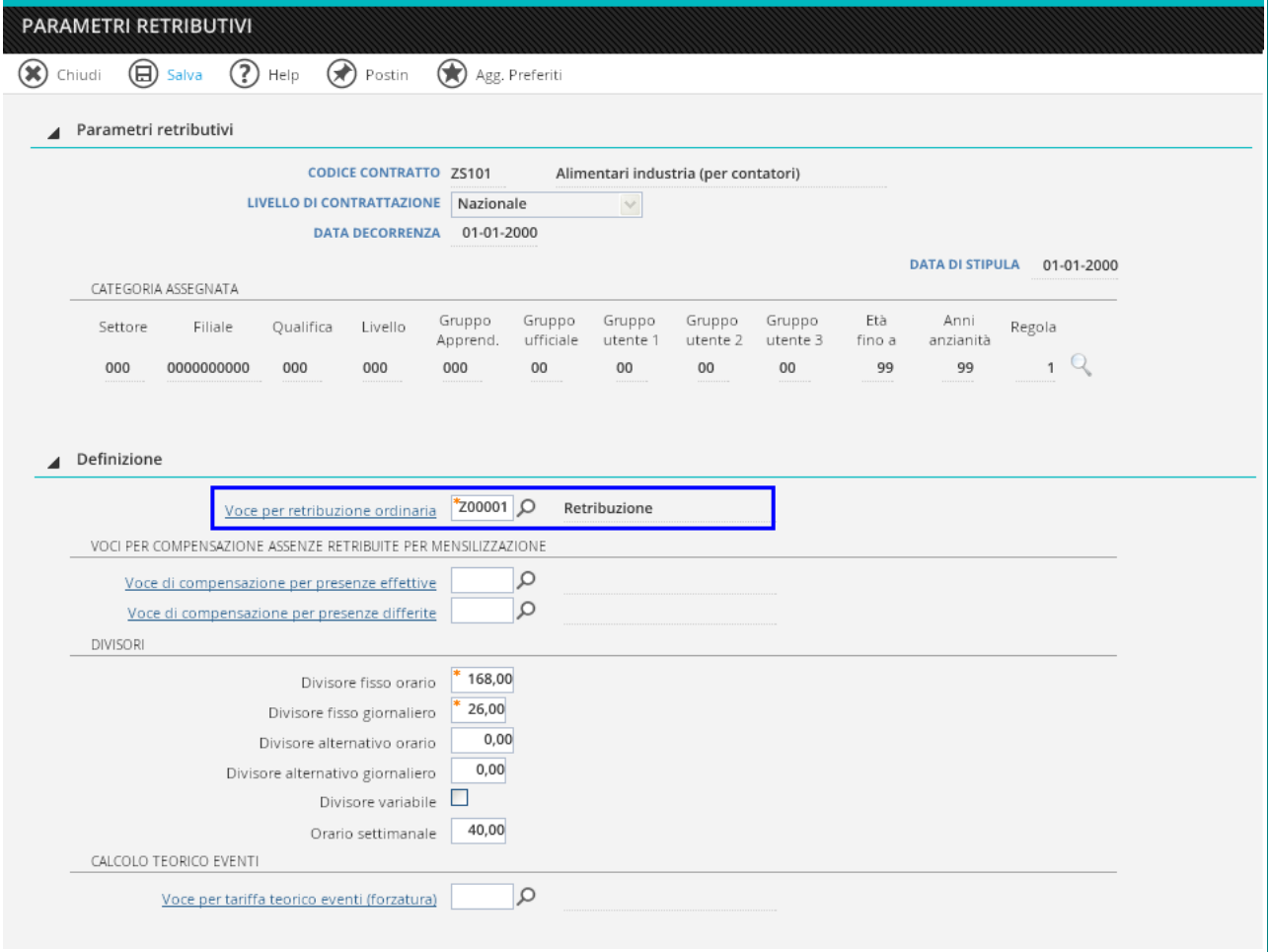

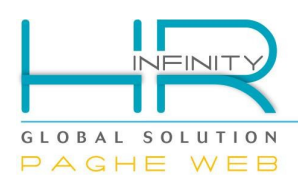

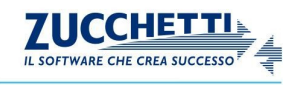

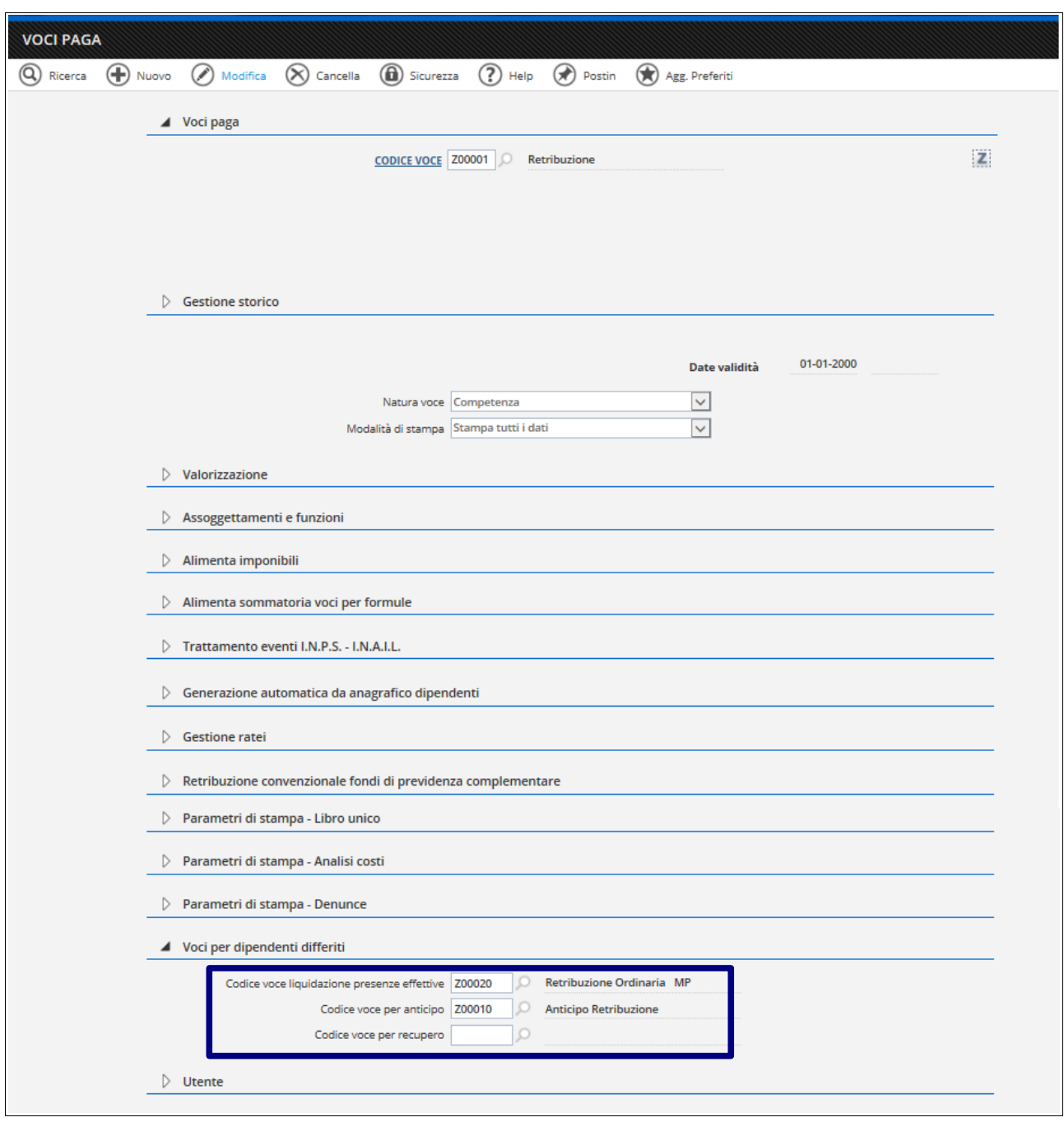

Nel campo "*Codice voce liquidazione presenze effettive*" viene inserito il codice della voce che valorizza l'importo delle *PRESENZE EFFETTIVE RELATIVE AL MESE PRECEDENTE LA DATA DI ELABORAZIONE* che deve avere nel dialogo "Valorizzazione" il campo "*Nr.mesi prec.per tariffa*" compilato con "01" per valorizzare l'importo della voce con gli elementi di paga relativi al mese presenze.

Nel campo "*Codice voce per anticipo*" viene inserito il codice della voce che valorizza l'importo delle *PRESENZE PRESUNTE ANTICIPATE RELATIVE AL MESE DI ELABORAZIONE* che deve avere nel dialogo "Voci per dipendenti differiti" il richiamo della voce che si occupa del recupero degli importi anticipati.

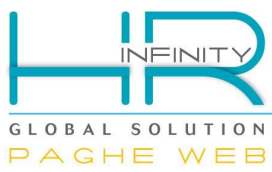

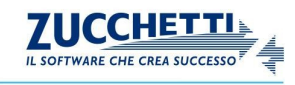

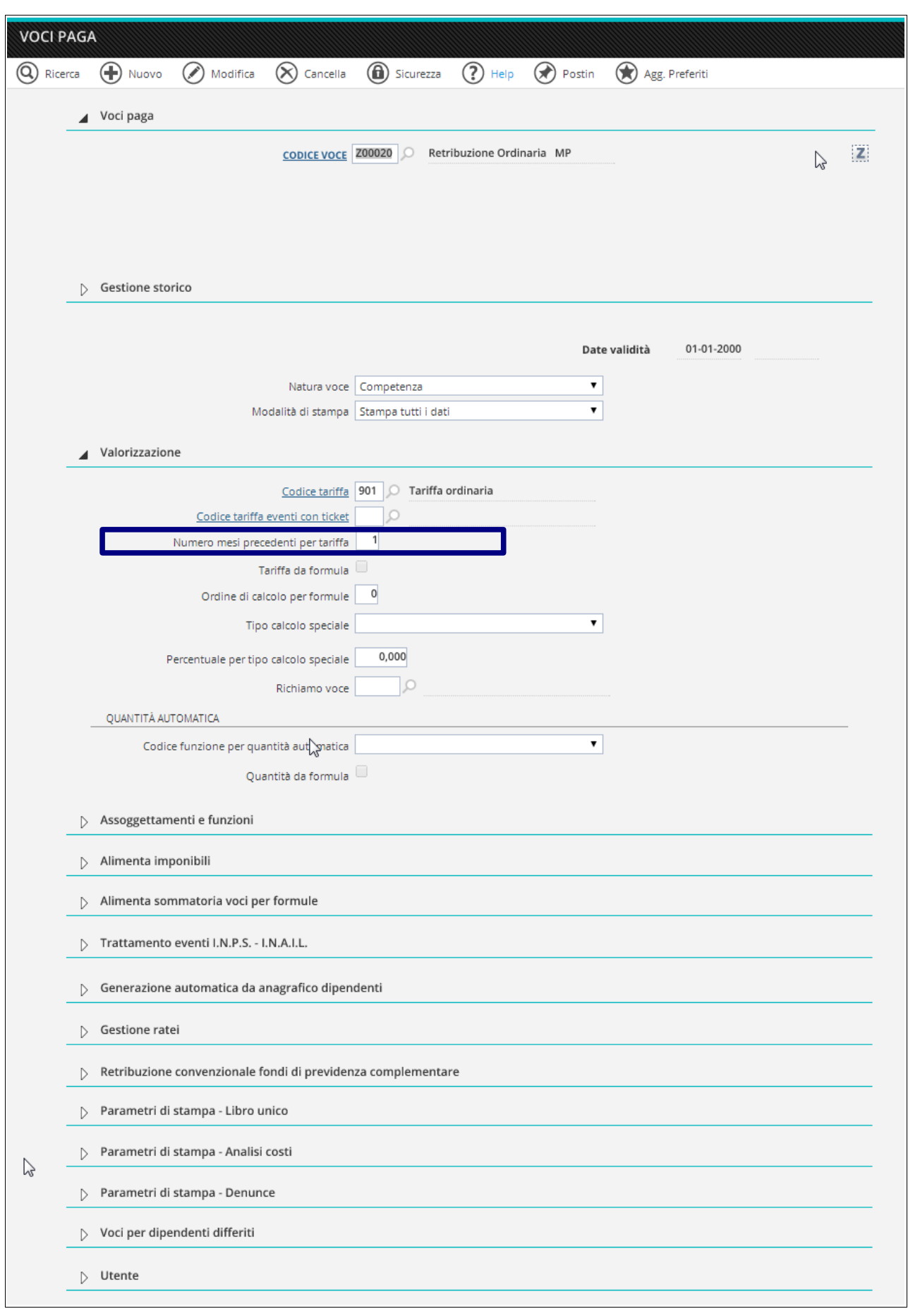

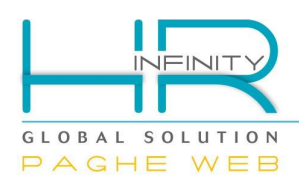

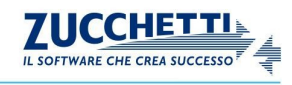

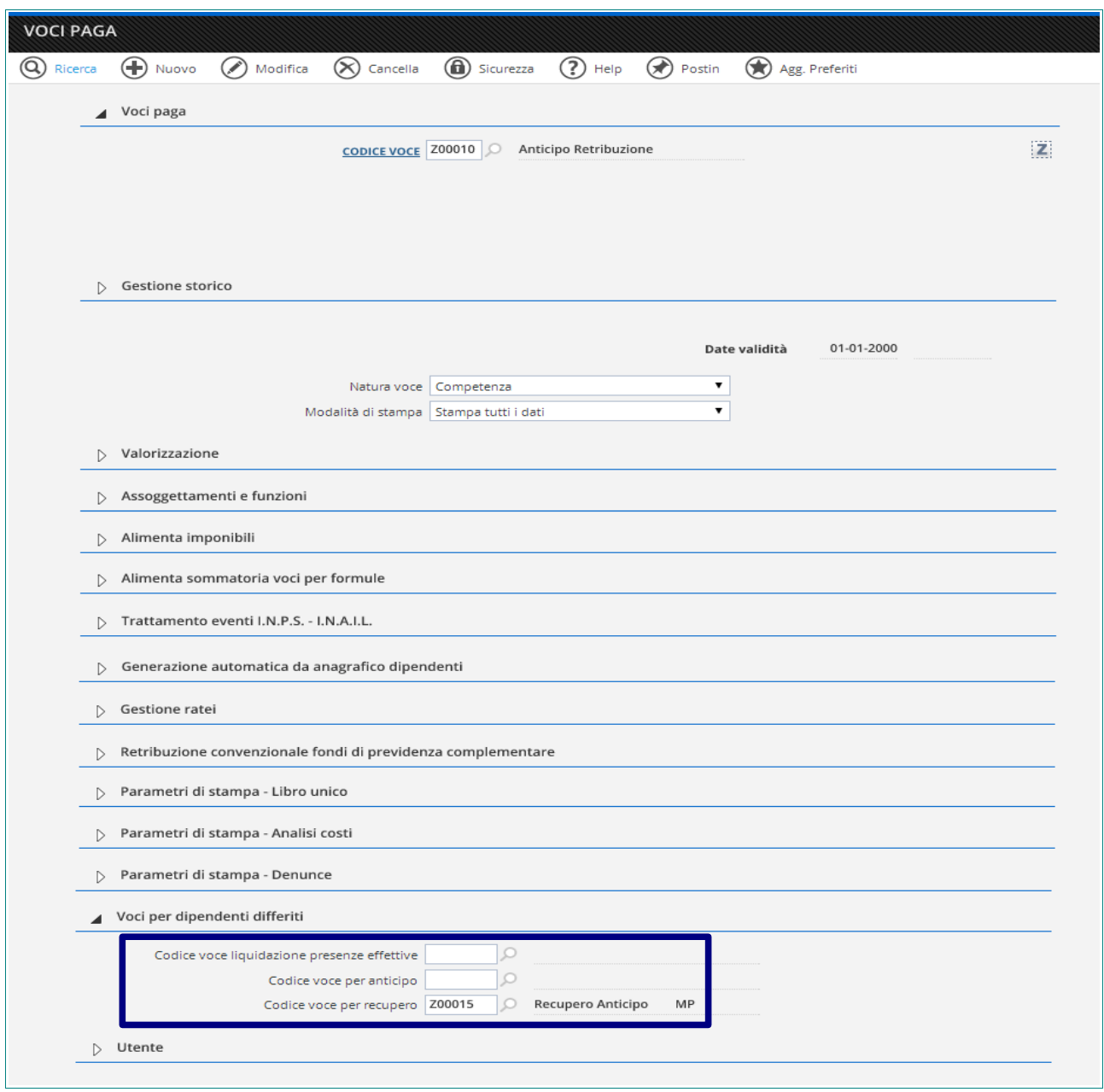

Nel campo "*Codice voce per recupero*" viene inserito il codice della voce che *RECUPERA L'IMPORTO ANTICIPATO NEL MESE PRECEDENTE RELATIVO AL MESE DI ELABORAZIONE* che non ha una propria tariffa, ma viene valorizzato con l'importo del mese di elaborazione precedente della voce che la richiama (nell'esempio voce "Z00010"). Per esempio: L'importo della voce Z00015 che viene generata nel mese di elaborazione MARZO 2014 è dato dalla voce Z00010 che è stata generata nel mese di elaborazione FEBBRAIO 2014.

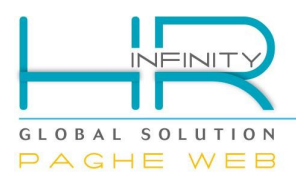

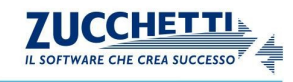

## <span id="page-7-0"></span>**3. COME DEVONO ESSERE IMPOSTATE LE VOCI PAGA DELLE ASSENZE E/O STRAORDINARI?**

Le voci retributive utilizzate per la liquidazione delle assenze, degli straordinari, o altre competenze da imputare alle presenze del mese, hanno in tabella "Voci retributive" (*PagheWeb/Tabelle/Generali*) nel box collassabile "Voci per dipendenti differiti", compilato il campo "*Codice voce liquidazione presenze effettive*". Se viene gestito il calendario differito viene valorizzata la voce inserita in questo campo che valorizza l'importo da liquidare sviluppando la tariffa con i valori validi al mese presenze e quindi al mese precedente la data di elaborazione.

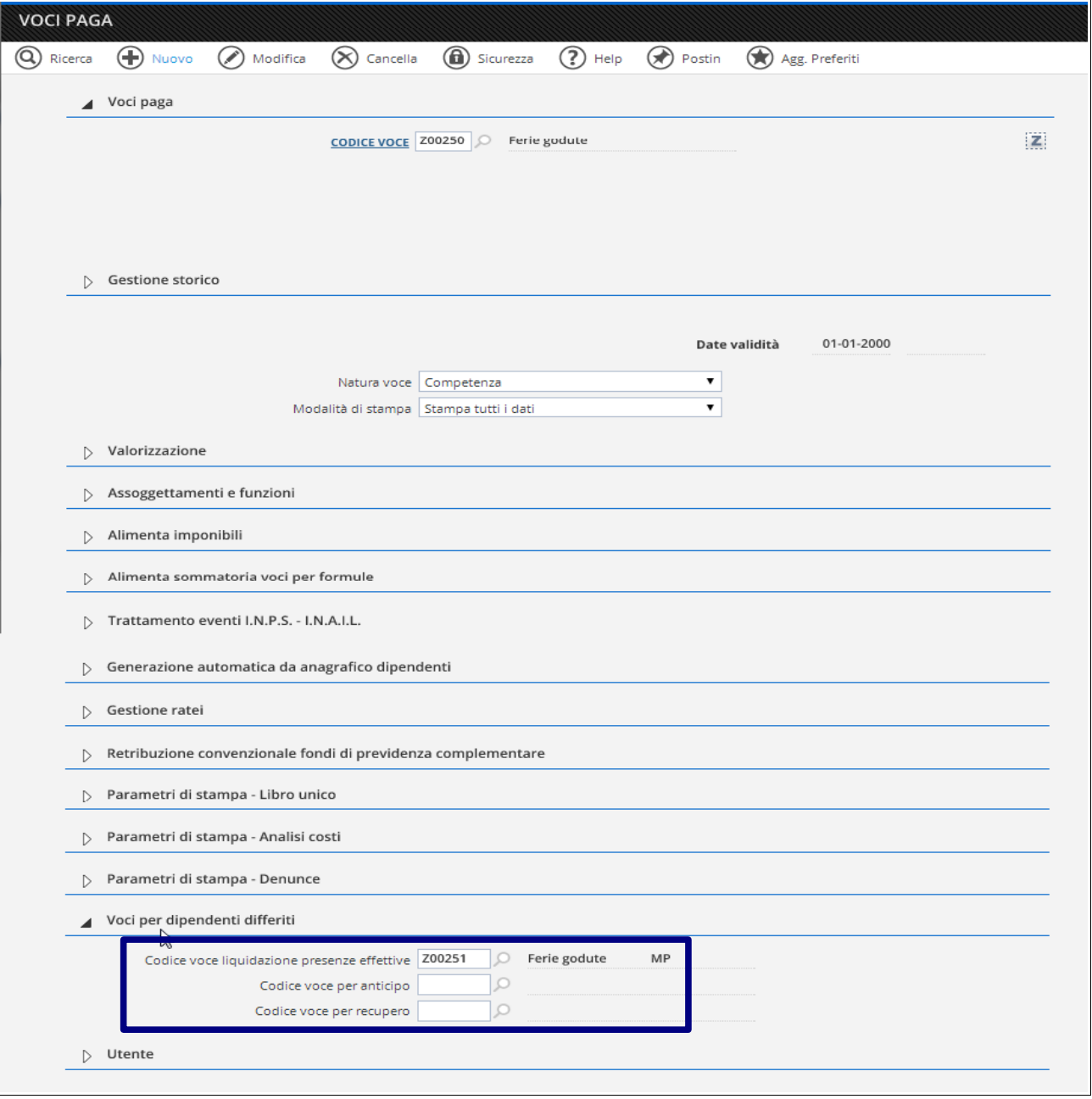

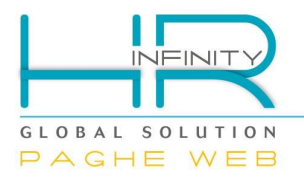

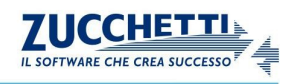

## Esempio:

Si ha in gestione il calendario differito e quindi nel mese di APRILE 2014 vengono gestite le presenze di MARZO 2014. A Marzo vengono fruiti due giorni di ferie. La liquidazione delle ferie avviene con la voce "Z00251 – Ferie godute MP" richiamata dalla voce "Z00250 – Ferie godute" che è stata inserita nel contratto per la gestione dell'assenza di ferie. La voce "Z00251 – Ferie godute MP" valorizza l'importo delle ferie costruendo la tariffa con gli elementi di paga validi a MARZO 2014.

 $ATTENZIONE$   $\rightarrow$  Se sul cedolino DEFINITIVO non si vogliono stampare le voci di anticipo e recupero, quando queste **SONO DI UGUALE IMPORTO** in tabella "Personalizz.funzioni di stampa" (*PagheWeb/Tabelle/Utente*), nel codice stampa "**S001 – Stampa Libro Unico del Lavoro**" sarà necessario **NON ATTIVARE** il campo "**Voci anticipo/recupero per differiti**" nelle opzioni di stampa, così facendo le voci relative l'anticipo e il recupero della retribuzione ordinaria vengono stampate sul cedolino DEFINITIVO solo quando sono di importi differenti quindi se, per esempio, per vari motivi sono variati gli elementi di paga del dipendente.

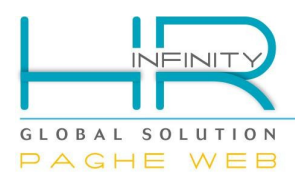

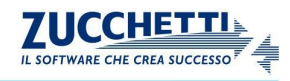

# <span id="page-9-1"></span>**4. QUALI SONO LE MODALITÀ DI ELABORAZIONE ?**

#### <span id="page-9-0"></span>*Mese di assunzione*

Nel mese di assunzione di un dipendente per il quale vengono gestite le presenze differite in "Registra movimenti paghe" (*PagheWeb/Elaborazione mensile*), vengono proposte **SOLO** le presenze "**PRESUNTE**".

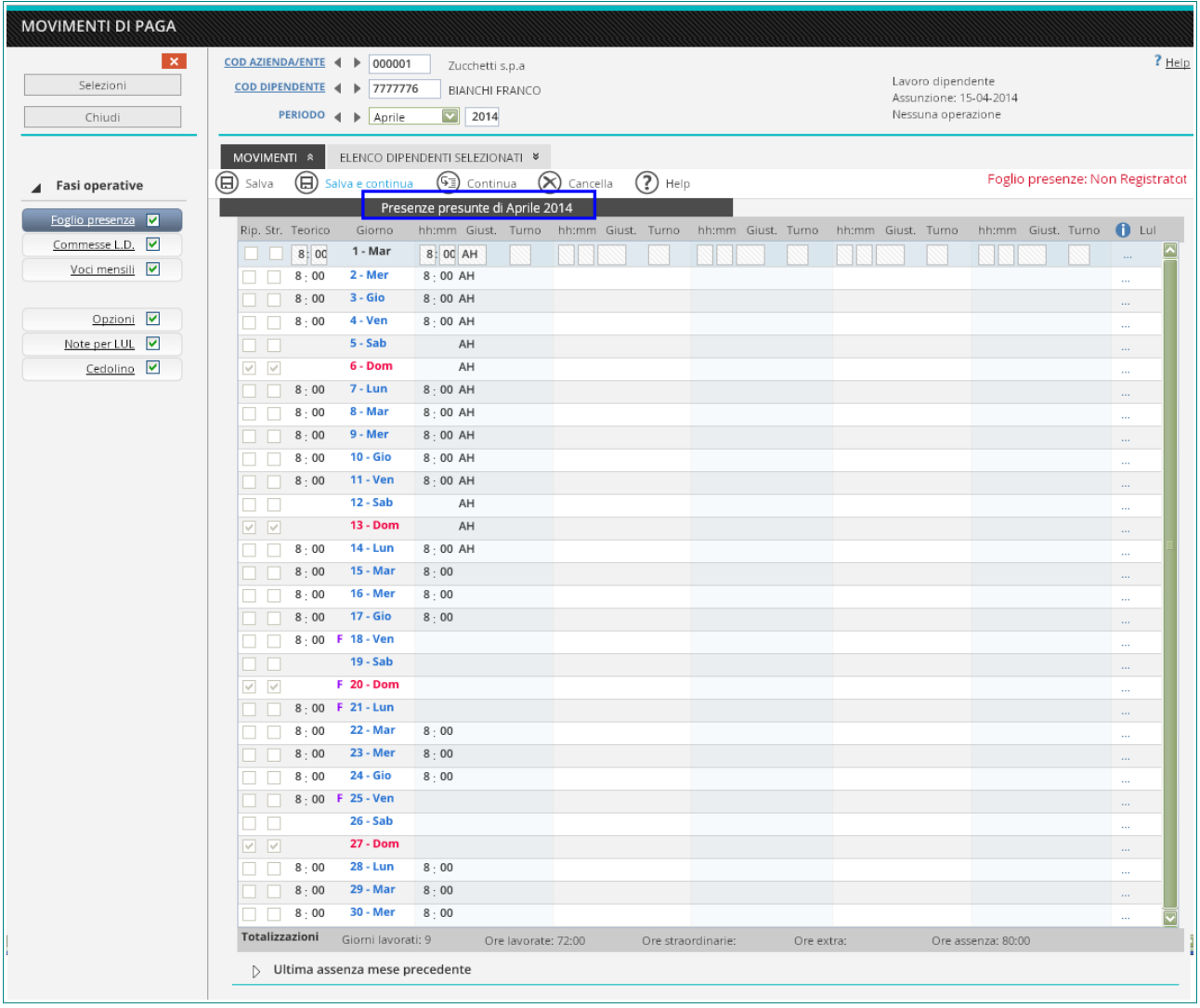

Nell'esempio la data di assunzione è 15 APRILE 2014 e accedendo alla funzione con data elaborazione APRILE 2014 viene proposta solo la consultazione delle presenze presunte. Nel periodo antecedente la data si assunzione, dal 01 al 14 APRILE, viene impostato automaticamente dal programma il giustificativo "AH – Assenza assunti / dimessi". Verrà pertanto generata la voce relativa all'anticipo delle presenze teoriche del mese di elaborazione (es. voce "Z00010 – Anticipo retribuzione"), e nell'esempio specifico la voce di anticipo festività.

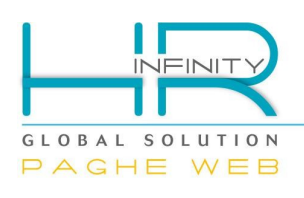

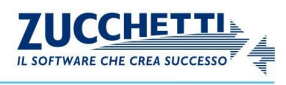

Π

PERIODO DI RETRIBUZIONE

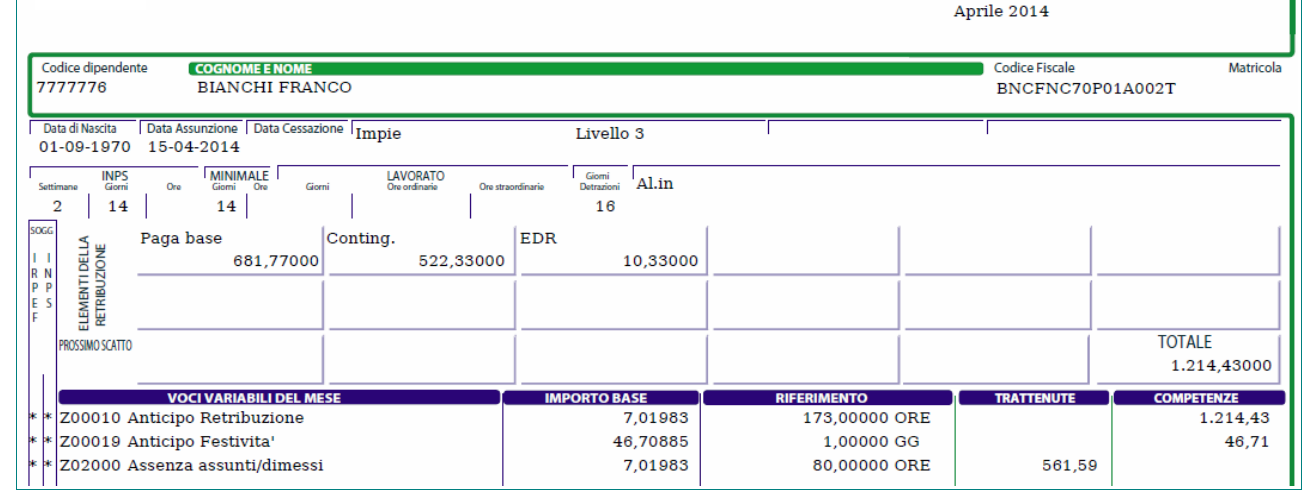

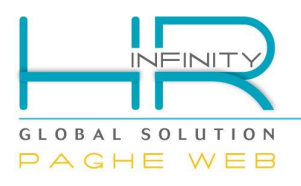

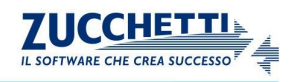

## <span id="page-11-0"></span>*Altri mesi*

Per tutti i mesi diversi dal mese di assunzione, per i dipendenti con le presenze differite, vengono proposte :

- ✔ le presenze "**DIFFERITE**" relative al mese precedente l'elaborazione, sul quale è possibile inserire le presenze e le assenze del dipendente, con l'utilizzo delle <**Comunicazioni DAL/AL**> oppure sulla singola giornata;
- ✔ le presenze "**PRESUNTE**" le presenze teoriche relative al mese di elaborazione, sul quale non è possibile gestire le presenze e viene considerato interamente elaborato tranne in caso di assunzione e licenziamento; infatti non è presente la sezione <**Comunicazioni DAL/AL**> e neppure l'inserimento delle assenze/presenze sulla singola giornata.

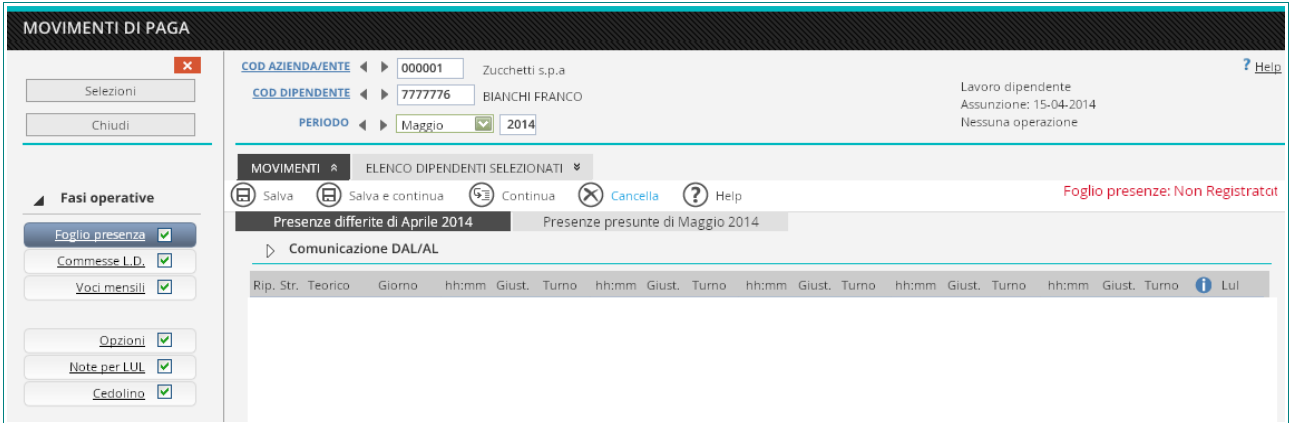

La data da inserire, anche se si sta procedendo alla gestione delle presenze di dipendenti con calendario differito, è l'anno e il mese del cedolino da produrre (data elaborazione) e non l'anno e il mese delle presenze (data presenze). Il teorico del calendario presunto viene costruito dalla composizione dell'orario di lavoro abbinato nel "Rapporto di lavoro" (*PagheWeb/Anagrafici*) sezione "Paghe – Retribuzione - Orario di lavoro" oppure se non indicato viene reperito in "Azienda/Ente" (*PagheWeb/Anagrafici*) sezione "Paghe – Retribuzione – Orario di lavoro". Per coloro che gestiscono orari di lavoro "Indefiniti" e il calendario differito, è necessario impostare nella tabella "Orario di lavoro" (*PagheWeb/Tabelle/Generali*) un teorico che può essere abbinato al "Presunto". Nel caso non venga inserito un teorico alcuni calcoli, durante la fase di elaborazione, non vengono risolti correttamente. Verranno pertanto generate le voci dell'anticipo, dell'effettivo e del recupero.

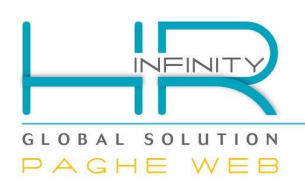

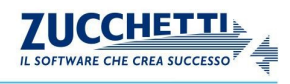

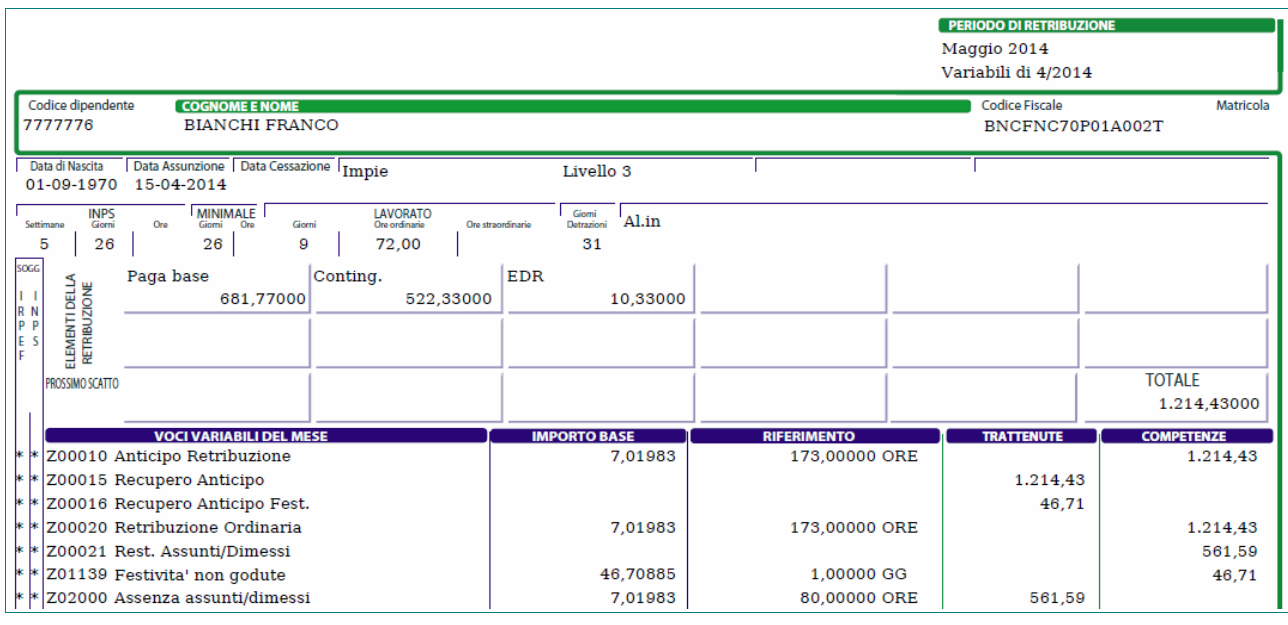

- ✔ La voce "*Z00010 Anticipo Retribuzione*" sta liquidando le presenze presunte del mese di elaborazione , nell'esempio sta anticipando le presenze presunte di MAGGIO 2014).
- ✔ La voce "*Z0015 Recupero anticipo*" sta recuperando l'importo anticipato con l'elaborazione del mese precedente con la voce "*Z00010 – Anticipo Retribuzione*", (nell'esempio viene recuperato l'importo della voce generata nel mese dell'assunzione APRILE 2014).
- ✔ La voce "*Z00016 Recupero anticipo Fest.*" sta recuperando l'importo anticipato della festività del mese precedente.
- ✔ La voce "*Z00020 Retribuzione Ordinaria*" sta liquidando le presenze relative al mese precedente la data di elaborazione del cedolino, (nell'esempio la data di elaborazione cedolino è MAGGIO 2014 e quindi le presenze effettive sono di APRILE 2014).
- ✔ Essendo il primo mese post assunzione vengono generate anche le voci "Z00021 *– Rest. Assunti/Dimessi*" e "Z*02000 – Assenza assunti/dimessi*" che si azzerano tra di loro.
- ✔ La voce "*Z01139 Festività non goduteP*" sta liquidando la festività relativa al mese precedente la data di elaborazione del cedolino.

La RETRIBUZIONE DEL MESE è data da: Importo voce "Z00010" – Importo voce "Z00015" + Importo voce "Z00020" (nell'esempio sopra riportato viene aggiunto l'importo della voce "Z00021" e della voce "Z01139" e sottratto l'importo della voce "Z02000" e della voce "Z00016").

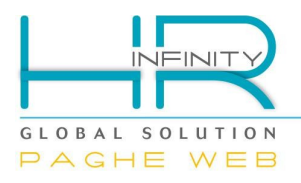

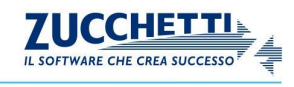

Le voci stampate nel cedolino del mese di elaborazione relative alle presenze del mese precedente hanno il campo "Date di competenza" compilato con il mese precedente l'elaborazione, (nell'esempio la voce "Z00015" e "Z00020" valorizzate nel cedolino di MAGGIO 2014 hanno data competenza relativa al mese di APRILE 2014).

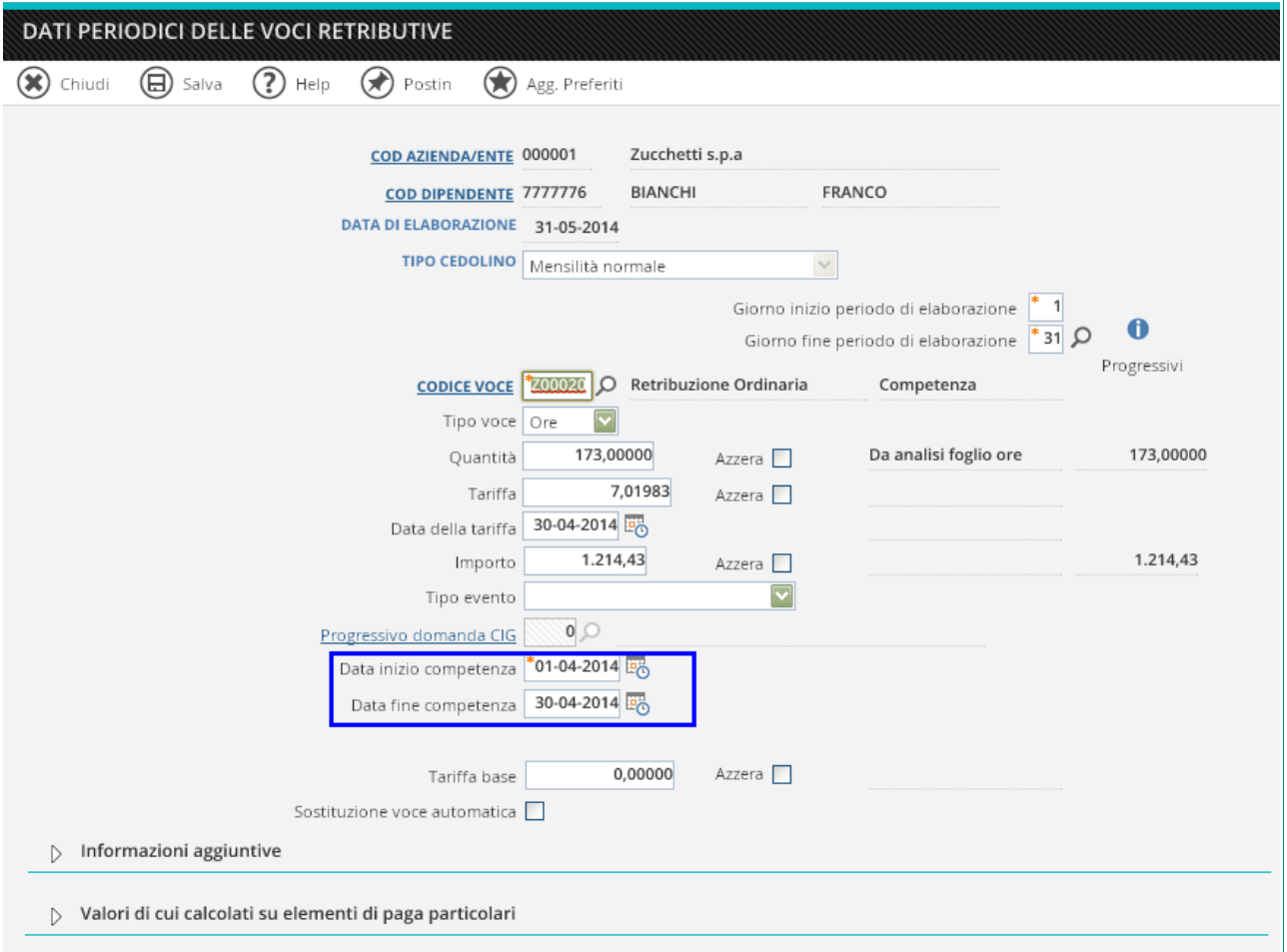

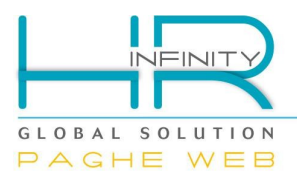

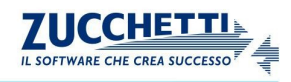

## <span id="page-14-0"></span>*Mese di cessazione*

Nel mese di cessazione del dipendente per il quale vengono gestite le presenze differite in "Registra movimenti paghe" (*PagheWeb/Elaborazione mensile*), vengono proposte le presenze "**DIFFERITE**" del mese precedente e le presenze "**PRESUNTE**", con l'indicazione del giustificativo "AH – Assenza assunti / dimessi" a partire dalla data di cessazione, ma sul quale l'utente NON può inserire alcun giustificativo.

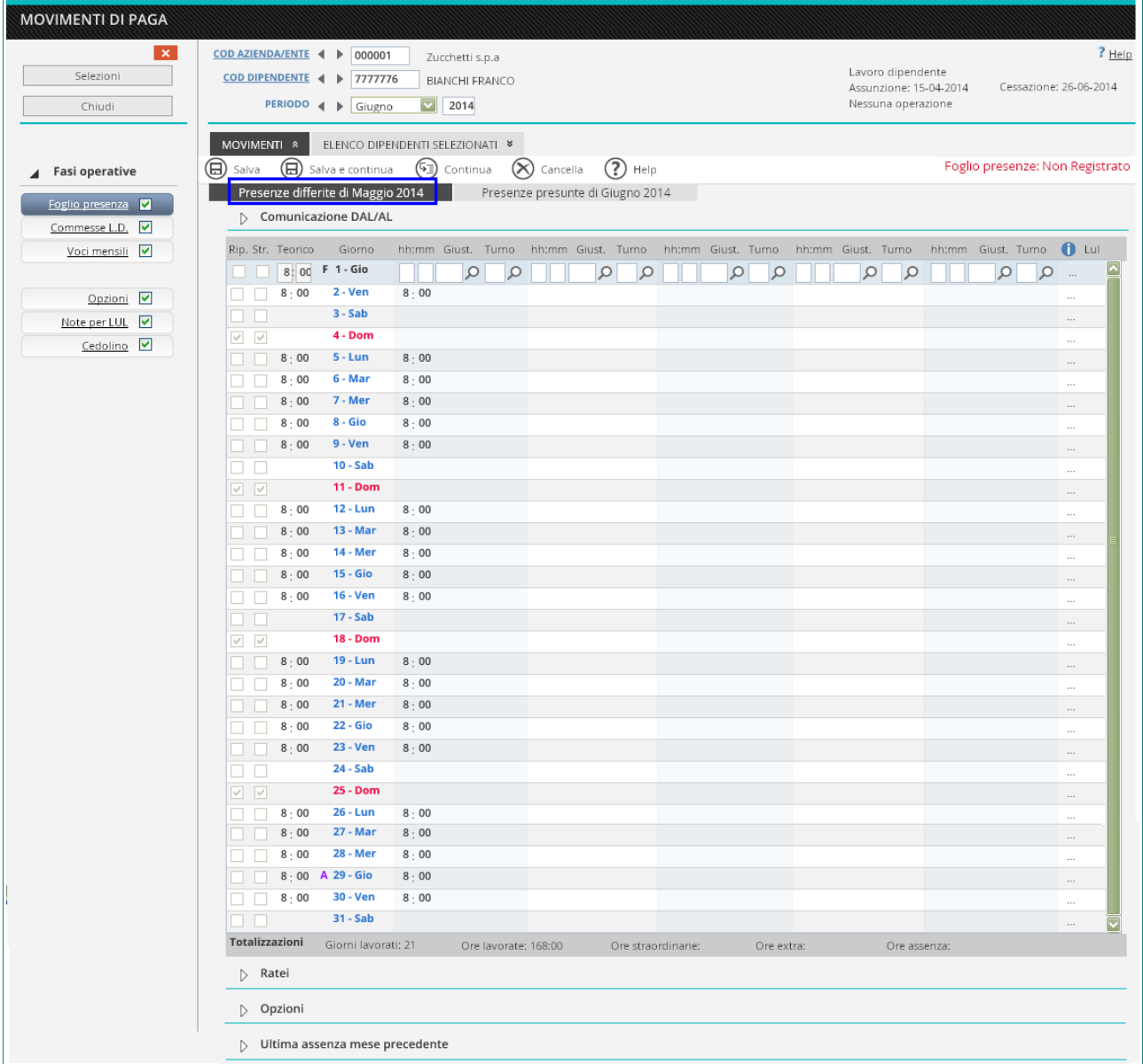

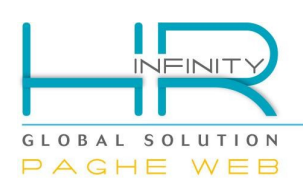

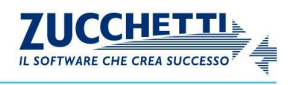

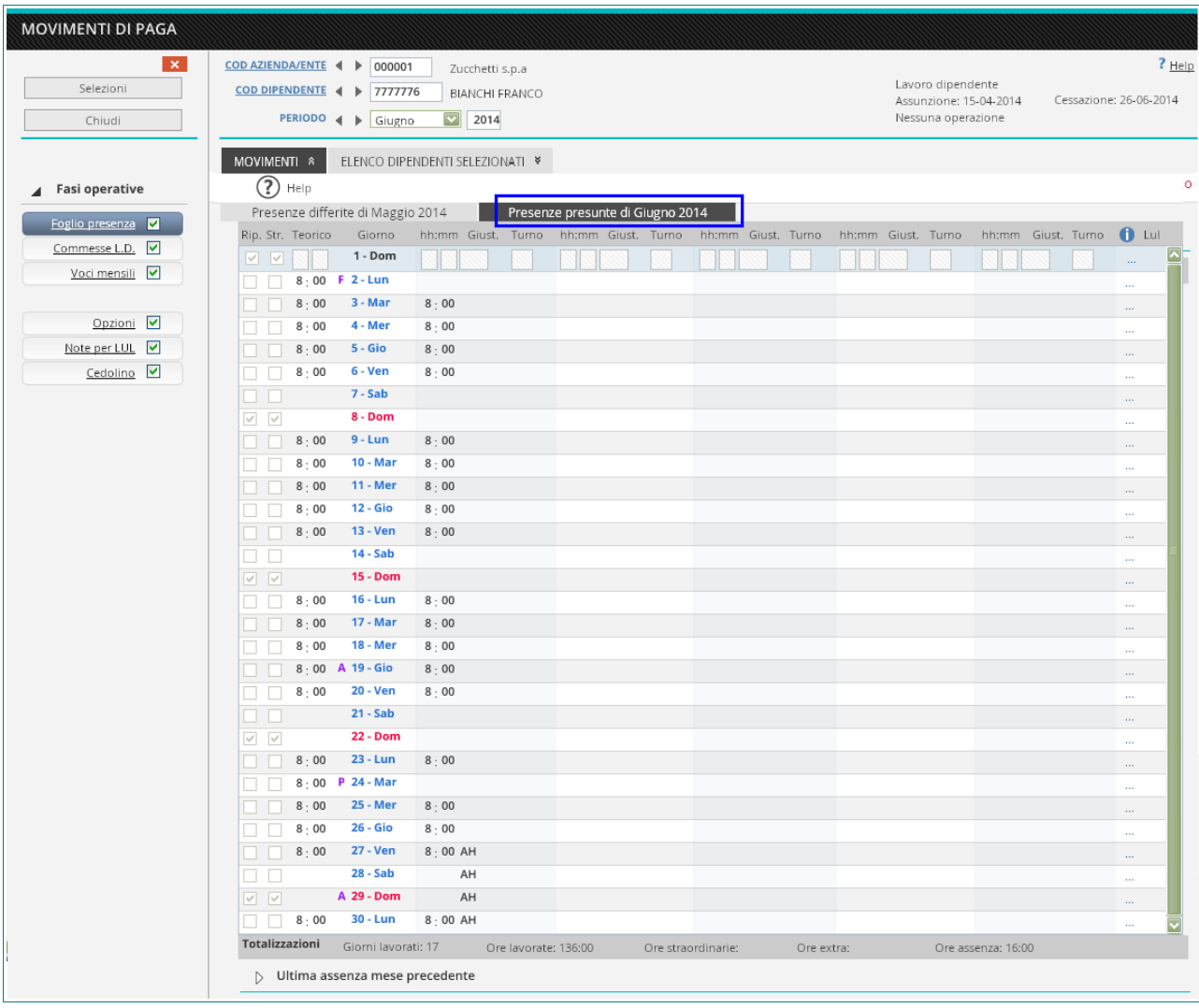

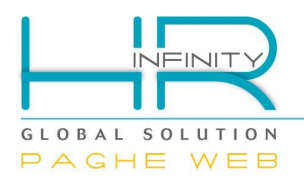

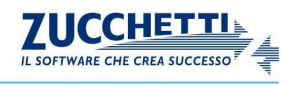

Per chiudere l'elaborazione e poter liquidare i ratei residui del dipendente è necessario elaborare anche il mese successivo alla data di cessazione dove viene proposto solo le presenze "**DIFFERITE**".

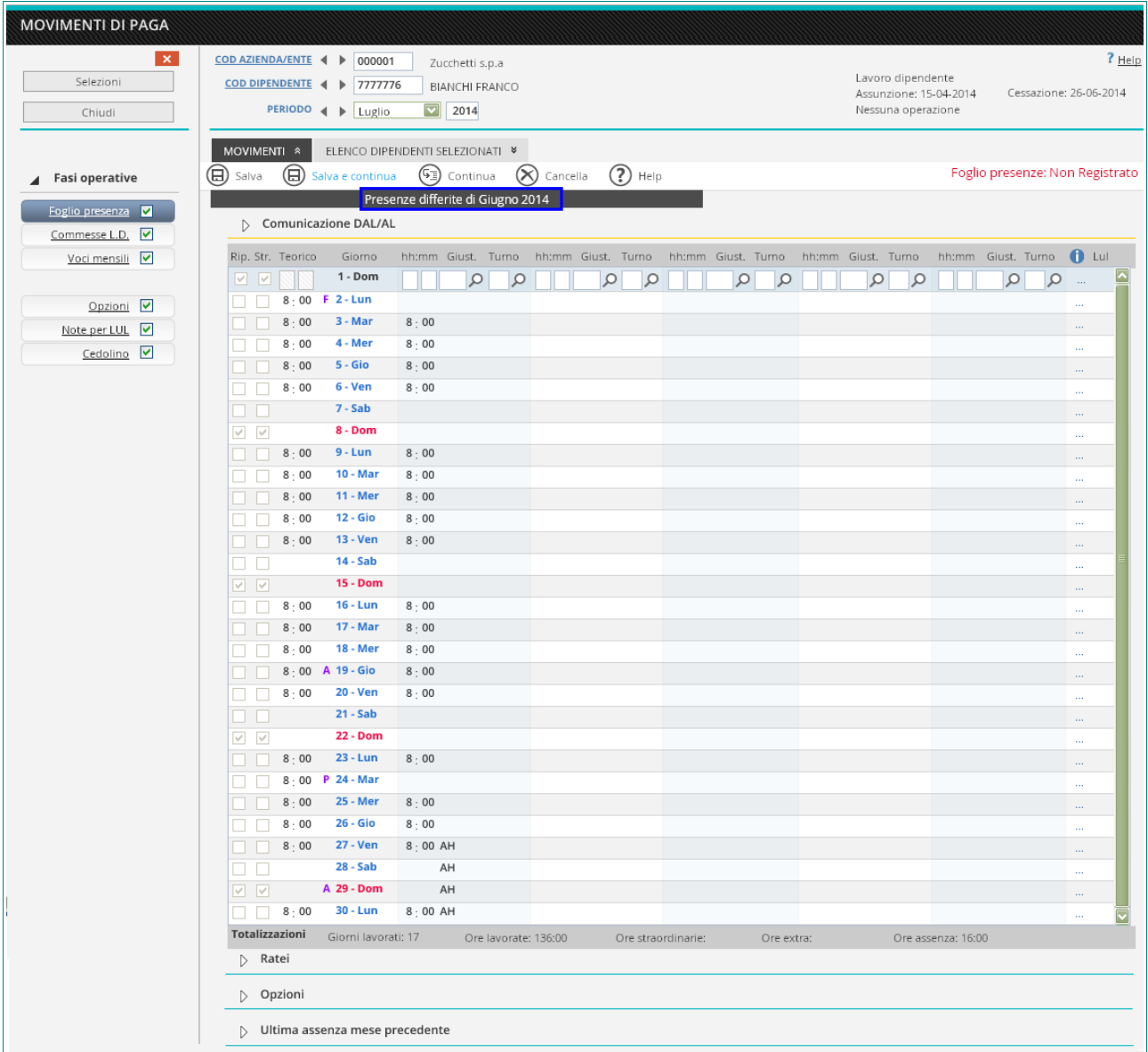

In questo dialogo è possibile gestire le presenze del mese di licenziamento fino alla data di cessazione e liquidare i ratei.

Nel caso non si voglia elaborare il mese successivo la data di cessazione, ma direttamente nel mese di cessazione erogare tutti i ratei al dipendente, è necessario modificare il calendario in gestione nel "Rapporto di lavoro" (*PagheWeb/Anagrafici*) sezione "Paghe – Retribuzione - Parametri aggiuntivi", indicando nel campo "*Presenze differite*" il valore "No" e storicizzando con il mese di cessazione (nell'esempio con data 06/2014). In questo caso nella funzione "**Registra movimenti paghe**" con data elaborazione uguale al mese di cessazione (nell'esempio GIUGNO 2014) vengono proposte **SIA** le presenze "**DIFFERITE**" del mese precedente la data di cessazione (nell'esempio MAGGIO 2014) che le presenze "**EFFETTIVE**" relativo al mese di cessazione (nell'esempio GIUGNO 2014).

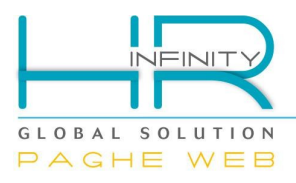

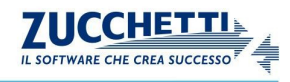

## <span id="page-17-1"></span>*Passaggio da calendario differito a calendario attuale*

Nella funzione "Registra movimenti paghe" (*PagheWeb/Elaborazione mensile*), se alla data di elaborazione è stata registrata nel rapporto di lavoro una nuova versione storica, cambiando l'informazione del campo "Presenze differire" da differite ad attuali, viene proposta la gestione delle presenze del mese precedente l'elaborazione e del mese coincidente all'elaborazione.

### <span id="page-17-0"></span>*Passaggio da calendario attuale a calendario differito*

Nella funzione "Registra movimenti paghe" (*PagheWeb/Elaborazione mensile*), se alla data di elaborazione è stata registrata nel rapporto di lavoro una nuova versione storica, cambiando l'informazione del campo "Presenze differire" da attuali a differite, nel mese di variazione storica vengono proposte solo le presenze "**PRESUNTE**".

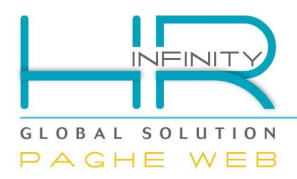

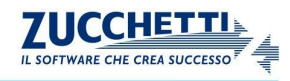

#### <span id="page-18-0"></span>**5. COME VENGONO DETERMINATE LE VOCI STATISTICHE ?**

Le voci statistiche vengono fornite e generate automaticamente dal programma, e vengono utilizzate per valorizzare diversi tipi di contatori durante l'elaborazione mensile del cedolino :

- ✔ *contatori retributivi* (ore/giorni lavorati, ore di assenza, ore di straordinario….);
- ✔ *contatori previdenziali* (ore retribuite INPS, ore minimale, ore ANF…..);
- ✔ *contatori fiscali* (giorni detrazioni/deduzioni).

In caso di presenze differite, avendo in gestione sia il calendario effettivo relativo alle presenze del mese precedente l'elaborazione e il calendario presunto relativo ai teorici del mese in elaborazione, vengono valorizzati dei contatori per entrambi i mesi di calendario.

Per i contatori previdenziali e i contatori fiscali, il dato del mese è determinato mediante una serie di operazioni tra i valori desumibili dal calendario presunto del mese in elaborazione e quello effettivo con le presenze del mese precedente.

I contatori che prevedono questo calcolo sono :

- ➔ Giorni Detrazioni / Deduzioni
- ➔ Giorni / Ore istituto
- **→** Assegni familiari
- ➔ Settimane / Giorni / Ore INPS
- ➔ Giorni / Ore minimale
- ➔ Giorni / Ore INAIL

e vengono determinati sommando alla quantità estratta dal calendario presunto con il teorico del mese, la differenza tra la quantità estratta dal calendario effettivo relativo alle presenze del mese precedente con il presunto calcolato nell'elaborazione del mese precedente come teorico.

### **PRESUNTO MESE ELAB. + (EFFETTIVO MESE PREC. – PRESUNTO MESE PREC.)**

Ad esempio, i giorni INPS relativi all'elaborazione del mese di MAGGIO sono dati dalla sommatoria dei giorni INPS del calendario presunto del mese di MAGGIO con la differenza tra i giorni INPS del calendario effettivo del mese di APRILE calcolati con l'elaborazione di MAGGIO e i giorni INPS del calendario presunto di APRILE calcolati con l'elaborazione di APRILE. Quindi se:

Durante l'elaborazione di marzo sono stati calcolati 26 giorni INPS del calendario presunto del mese che vengono valorizzati con la voce "S05001 – PRES: Giorni INPS".

Durante l'elaborazione del mese di maggio sono calcolati 26 giorni INPS del calendario presunto del mese che vengono valorizzati sempre dalla voce "S05001 – PRES: Giorni INPS"+ e vengono conteggiati 24 giorni INPS relativi al calendario effettivo di Aprile.

La quantità della voce "S00001 – Giorni INPS" si ottiene eseguendo:

Presunto di maggio + (Effettivo di aprile - teorico di aprile) = Quantità voce "S00001"

 $26 + (24 - 26) = 24$ 

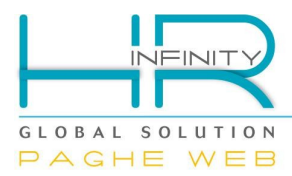

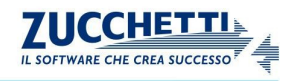

## <span id="page-19-1"></span>**6. GLI ARCHIVI DEL DIPENDENTE COME VENGONO MEMORIZZATI ?**

Durante l'elaborazione del cedolino si memorizzano gli archivi del dipendente e la memorizzazione di alcuni dati è condizionata dal tipo calendario in gestione

#### <span id="page-19-0"></span>*Ratei ferie/permessi e mens.agg.*

In "Elaborazione cedolino" (*PagheWeb/Elaborazione mensile/Archivi dipendente*), per l'archivio "Ratei ferie/permessi e mens.agg." mensilmente vengono memorizzate le informazione relative ai ratei di ferie, permessi, mensilità aggiuntive.

Se per il dipendente viene gestito il calendario differito, se vengono soddisfatte le regole per la maturazione, l'archivio dei ratei si memorizza dall'elaborazione del mese di assunzione anche se vi sono solo le presenze presunte, memorizzando gli importi relativi alla maturazione presunta del rateo.

# **MESE DI ASSUNZIONE :**

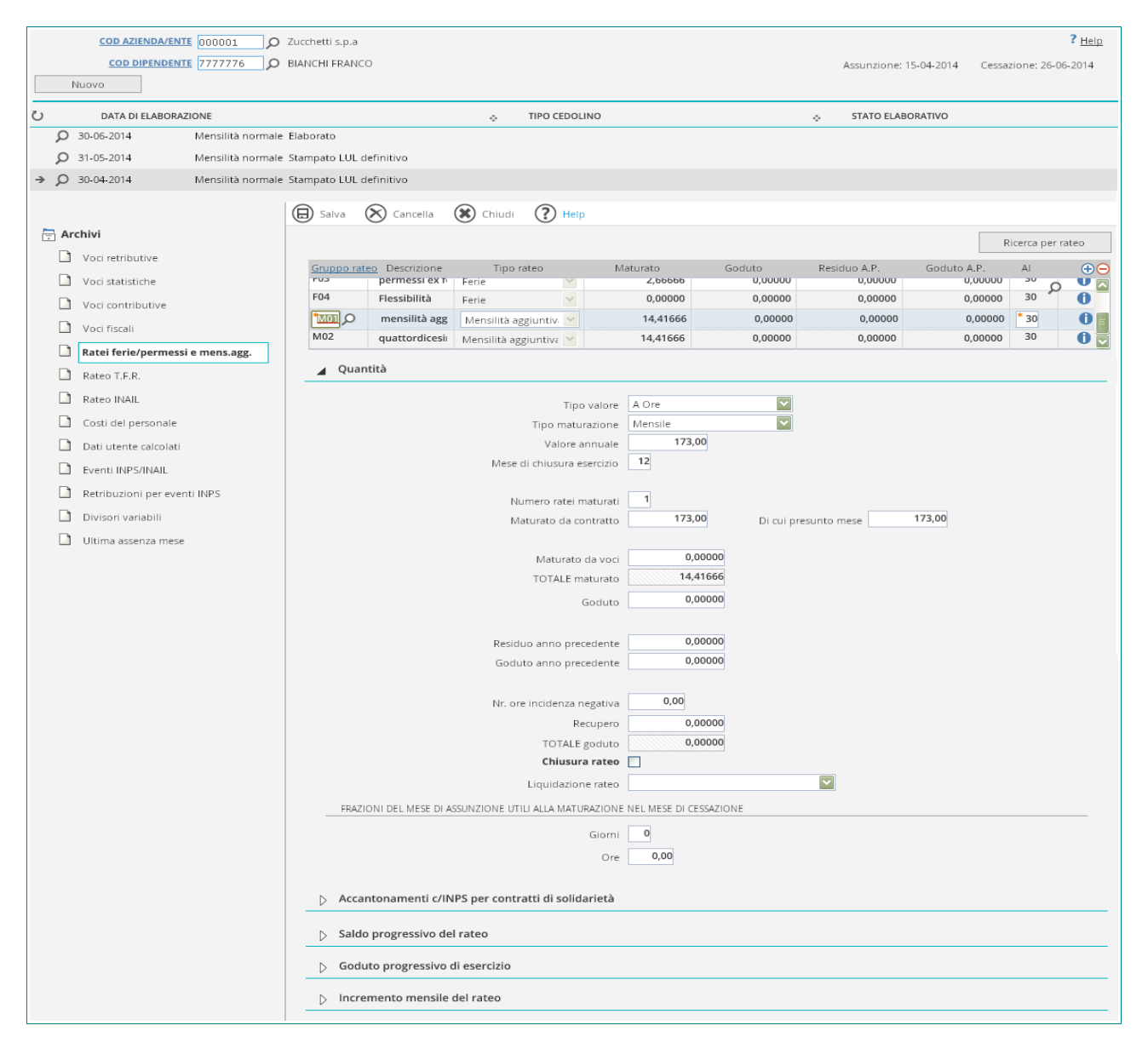

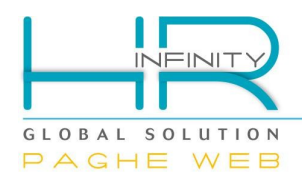

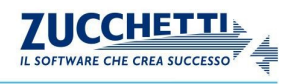

Viene memorizzato :

- $\checkmark$  il "Tipo valore" (in base al contratto);
- $\checkmark$  il "Tipo maturazione" (in base al contratto);
- $\checkmark$  il "Valore annuale" (in base al contratto);
- $\checkmark$  il "Mese chiusura esercizio" (in base al contratto);
- ✔ il "Numero dei ratei maturati";
- ✔ la quantità del "Maturato da contratto" del mese che si memorizza ogni mese in cui vengono soddisfatte le condizioni di maturazione, con il valore annuo inserito nella gestioni contrattuali progressivato al mese di maturazione;
- ✔ il "*Di cui presunto mese*" relativo alla quantità maturata determinata dal calendario presunto, è un di cui del maturato e rappresenta l'anticipo della quantità maturabile del mese di elaborazione.
- $\checkmark$  il "Totale maturato" determinato dal maturato da contratto : 12.

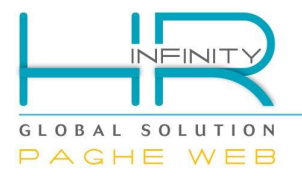

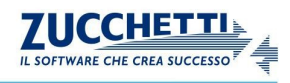

## **MESE SUCCESSIVO ASSUNZIONE :**

Durante l'elaborazione del mese successivo l'assunzione, se in base alle effettive presenze relative al mese precedente, viene confermata la maturazione del rateo, il campo del "Maturato da contratto" viene incrementato del maturato presunto del mese.

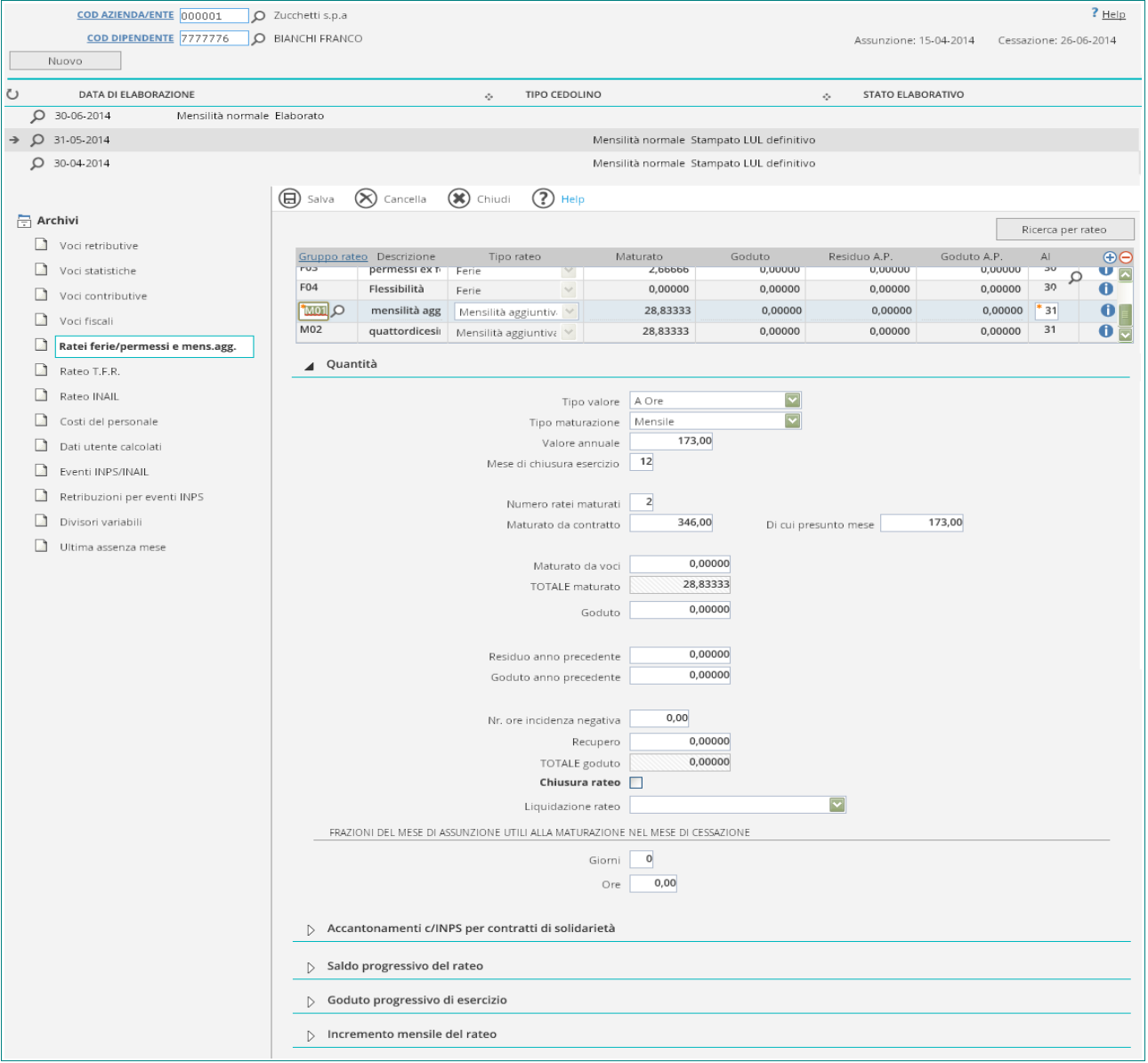

- ✔ Il "*Maturato da contratto*" memorizzato con il mese successivo all'assunzione, è determinato dalla quantità di rateo anticipata e confermata relativa al mese precedente l'elaborazione e la quantità presunta di maturazione del rateo del mese di elaborazione.
- ✔ Nel campo "*Di cui presunto mese*" viene memorizzata la quantità di rateo anticipata dalle presenze presunte del mese di elaborazione.

Nell'esempio la quantità del campo "Maturato da contratto" è composta dalla quantità maturata con le presenze effettive di APRILE e la quantità maturabile anticipata con le presenze presunte di MAGGIO.

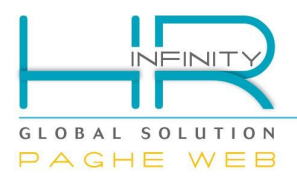

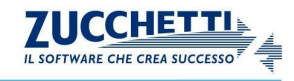

Procedendo con l' elaborazioni mensili, ogni mese, **SE LE PRESENZE EFFETTIVE SODDISFANO LE CONDIZIONI DI MATURAZIONE**, viene confermata la quantità maturata anticipata con il presunto relativo all'elaborazione del mese precedente e viene incrementato il campo del maturato con la quantità determinabile dal calendario presunto del mese in elaborazione. La quantità anticipata con le presenze presunte viene sempre impostata nel campo "Di cui presunto mese".

Se durante l'elaborazione, **LE PRESENZE EFFETTIVE NON SODDISFANO LE CONDIZIONI DI MATURAZIONE** del rateo, viene rettificata la quantità del "Maturato" sottraendo la quantità che era stata anticipata dal presunto del mese di elaborazione precedente e viene nuovamente anticipata la quantità di rateo maturabile con il presunto del mese di elaborazione.

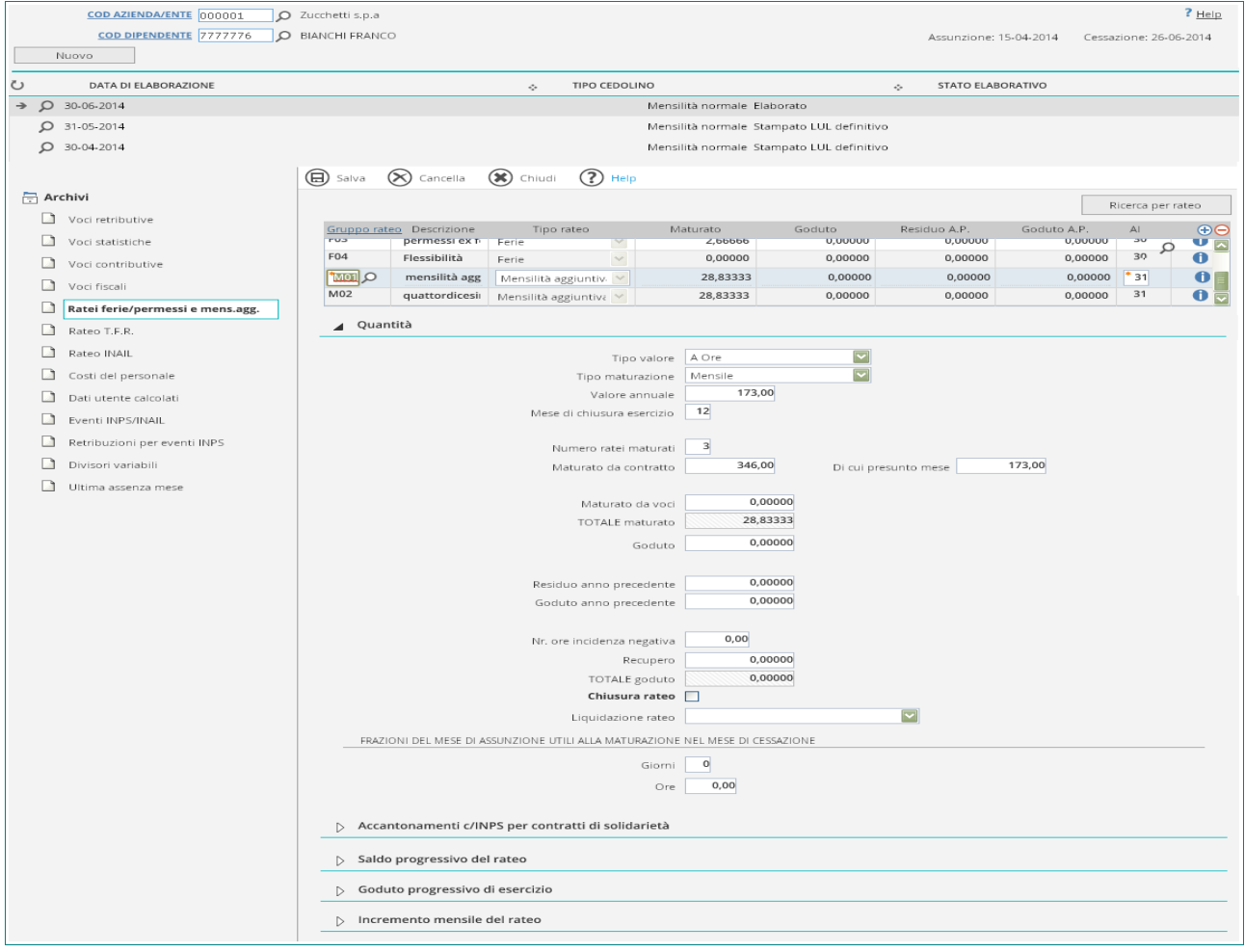

Nell'esempio: il mese di elaborazione è GIUGNO e quindi vengono gestite le presenze effettive del mese di MAGGIO e le presenze presunte del mese di GIUGNO. Nelle presenze effettive di MAGGIO viene passato un giustificativo di assenza che non prevede la maturazione dei ratei.

Il campo "Maturato da contratto" memorizzato in archivio con data elaborazione GIUGNO è composto da:

- 173 ore di maturato del mese di APRILE (mese di assunzione)
- + 173 ore di maturato anticipate dalle presenze di GIUGNO

Il campo "Di cui presunto mese" è la quantità anticipata con le presenze presunte di GIUGNO.

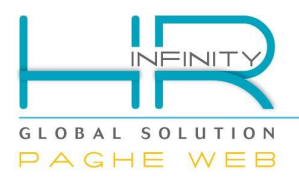

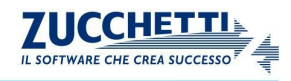

### <span id="page-23-0"></span>*Eventi INPS/INAIL*

In "Elaborazione cedolino" (*PagheWeb/Elaborazione mensile/Archivi dipendente*), l'archivio "Eventi INPS/INAIL", si memorizza durante la funzione di elaborazione cedolini se nel mese delle presenze effettive vengono gestiti dei giustificativi di evento. L'archivio si memorizza con il mese di elaborazione. Se per l'elaborazione del mese di MAGGIO con gestione delle presenze di APRILE viene gestita l'assenza per malattia, i dati relativi all'evento si memorizzano con data di elaborazione MAGGIO (registrando le date di inizio evento di APRILE).

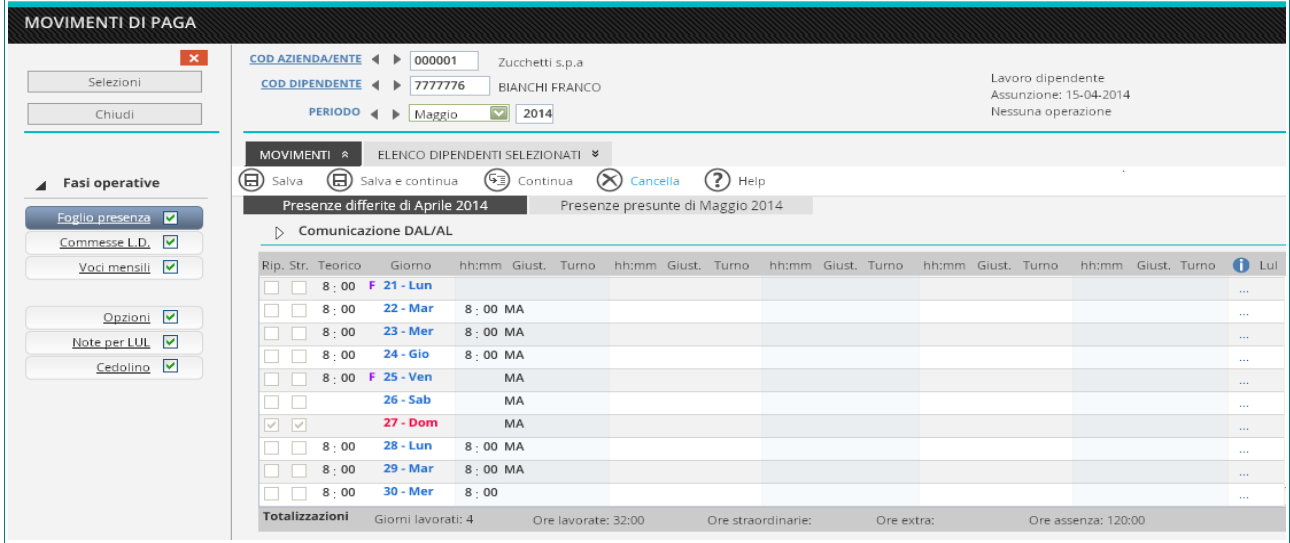

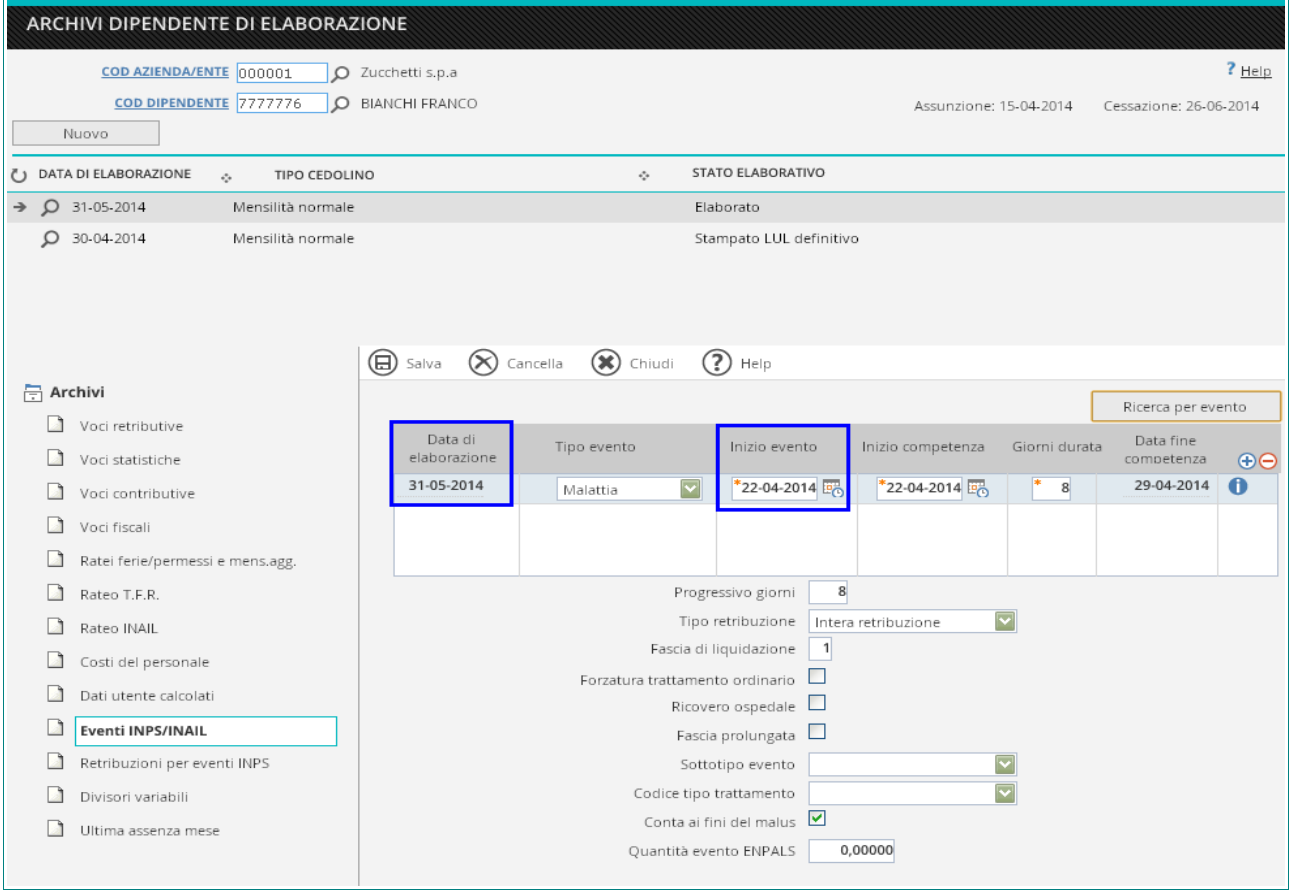

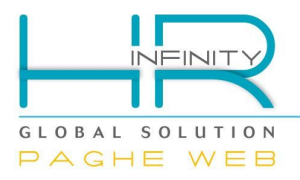

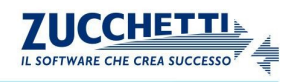

#### <span id="page-24-0"></span>*Retribuzioni per eventi INPS*

In "Elaborazione cedolino" (*PagheWeb/Elaborazione mensile/Archivi dipendente*), l'archivio "Retribuzioni per eventi INPS", si memorizza durante la funzione di elaborazione. Durante l'elaborazione di MAGGIO con le presenze di APRILE i dati utili al calcolo della retribuzione media giornaliera per alcuni eventi INPS si memorizzano con data di elaborazione maggio, e mese presenze APRILE.

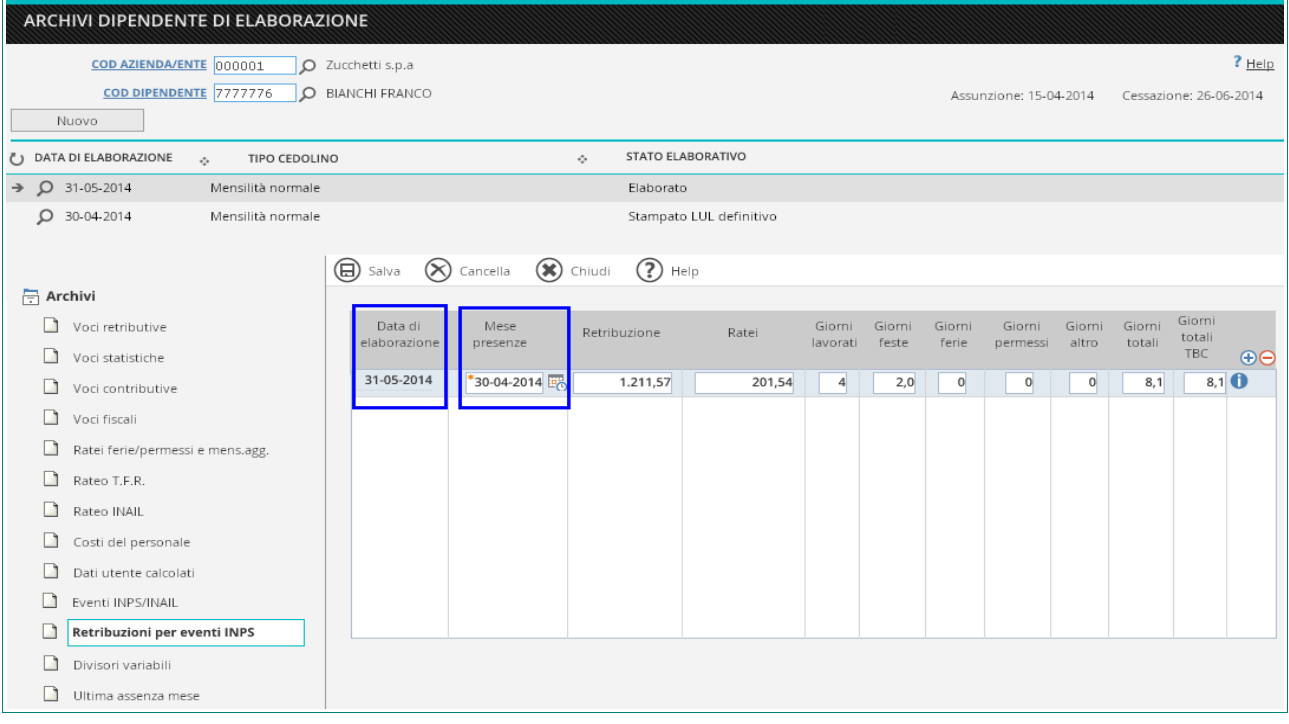

- ✔ Il valore del campo "*Ratei*" viene determinato dal programma per i ratei di mensilità aggiuntive che maturano nel mese, utilizzando la quantità maturata del rateo e la tariffa della voce inserita in "Gestione contratti" (*PagheWeb/Contratti*), gestione "Mensilità aggiuntive", campo "*Codice voce per liquidazione saldo positivo*". Il valore così ottenuto può essere aumentato o diminuito dagli importi delle voci elaborate nel cedolino che hanno in tabella "Voci retributive" (*PagheWeb/Tabelle/Generali*) nel box collassabile "Assoggettamenti e funzioni" il campo "*Retribuzione media giornaliera I.N.P.S*" compilato con "Incrementa la retribuzione dei ratei".
- ✔ Le quantità relative ai "*Giorni……*" vengono determinate dall'analisi delle presenze effettive del mese, quindi durante l'elaborazione del mese di MAGGIO con la gestione delle presenze di APRILE, la quantità in giorni inserita nei campi di questo dialogo è relativa al mese di APRILE.
- ✔ Il valore del campo "*Retribuzione*" viene ottenuto sommando gli importi delle voci che hanno in tabella "Voci retributive" (*PagheWeb/Tabelle/Generali*) nel box collassabile "Assoggettamenti e funzioni" il campo "*Retribuzione media giornaliera I.N.P.S*" compilato con "Incrementa la retribuzione media giorn." che sono generate nel mese di elaborazione con data competenza del mese presenze e gli importi delle voci generate durante l'elaborazione del mese precedente con nessuna data competenza compilata.

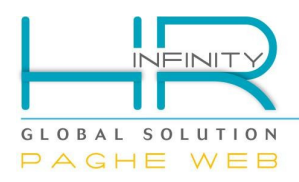

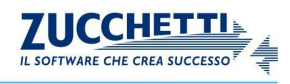

Esempio di calcolo del valore del campo "Importo della retribuzione lorda ordinaria" : Data elaborazione APRILE : Voce Z00001 in competenza, importo 100 €, date competenza marzo

Voce Z00002 in competenza, importo 150 €, date competenza non compilate Voce Z00003 in trattenuta, importo 30 €, date competenza marzo

Data elaborazione MAGGIO :

Voce Z00001 in competenza, importo 120 €, date competenza aprile Voce Z00002 in competenza, importo 90 €, date competenza non compilate Voce Z00003 in trattenuta, importo 40 €, date competenza aprile

Il valore del campo "*Retribuzione*" che si memorizza con data di elaborazione **MAGGIO** e mese presenze **APRILE** viene ottenuto sommando:

- Voce Z00002 elaborata nel mese di APRILE (150 €)
- + Voce Z00001 elaborata nel mese di MAGGIO (120 €)
- Voce Z00003 elaborata nel mese di MAGGIO (40 €) -------------------------------------------------------------------------

RETRIBUZ. LORDA ORDINARIA (230 €)

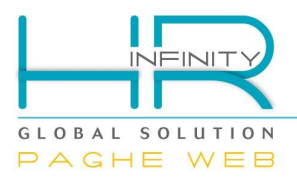

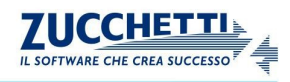

### <span id="page-26-0"></span>*Divisori variabili*

In "Elaborazione cedolino" (*PagheWeb/Elaborazione mensile/Archivi dipendente*), l'archivio "divisori variabili", si memorizza durante la funzione di elaborazione e per ciascun calendario previsto nel mese di elaborazione vengono registrati i giorni e le ore lavorabili.

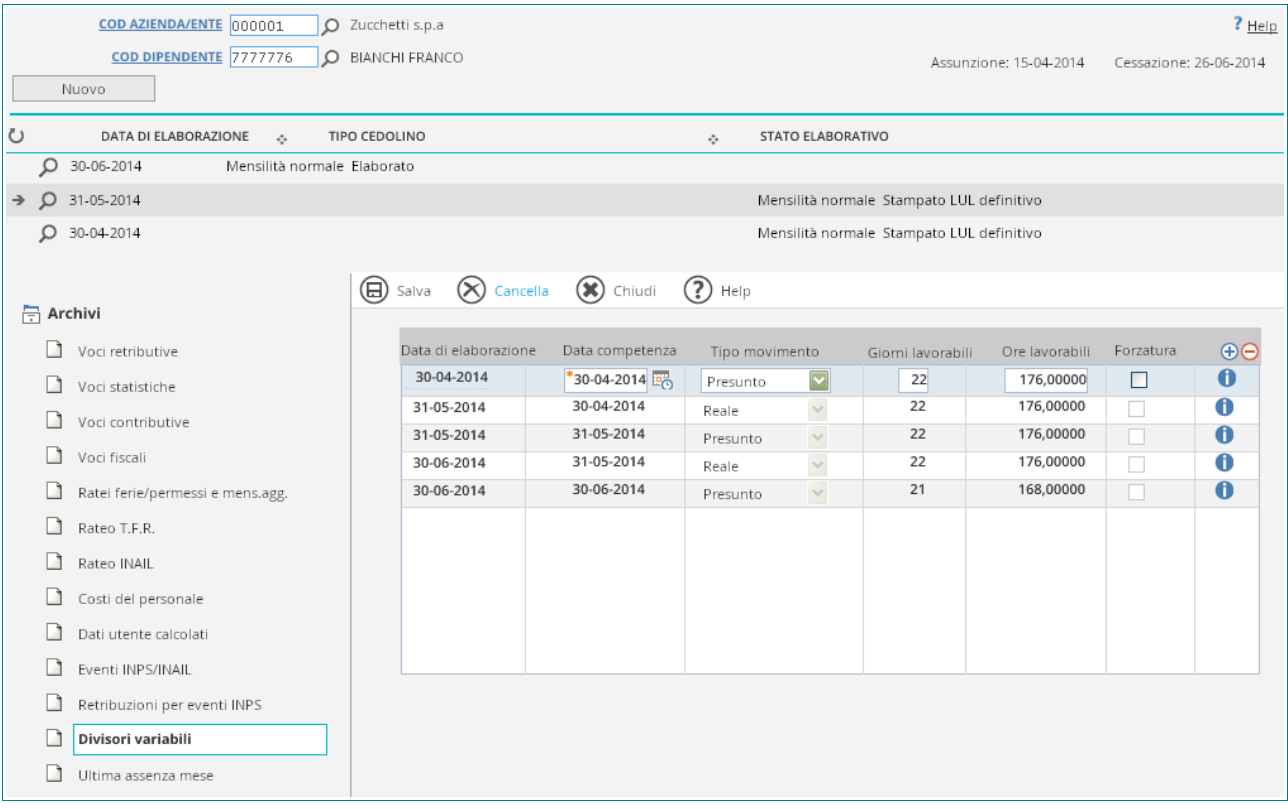

- ✔ L'elaborazione del mese di assunzione (APRILE) con data di competenza (APRILE), viene creato il tipo movimento "*Presunto*".
- ✔ Nei mesi di elaborazione successivi (ad esempio maggio) vengono registrati due date di competenza, le presenze "*Reali*" di aprile e le presenze "*Presunte*" di maggio.